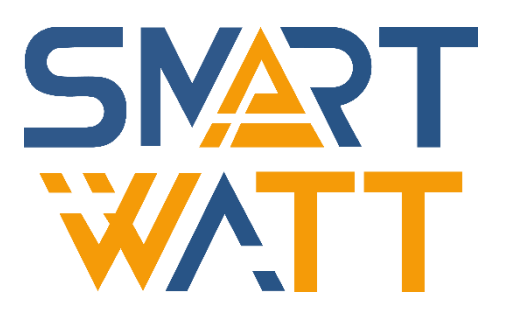

# РУКОВОДСТВО ПОЛЬЗОВАТЕЛЯ

СЕТЕВОЙ ИНВЕРТОР

SMARTWATT GRID G2 15K 3P 2MPPT SMARTWATT GRID G2 25K 3P 2MPPT

# **ОГЛАВЛЕНИЕ**

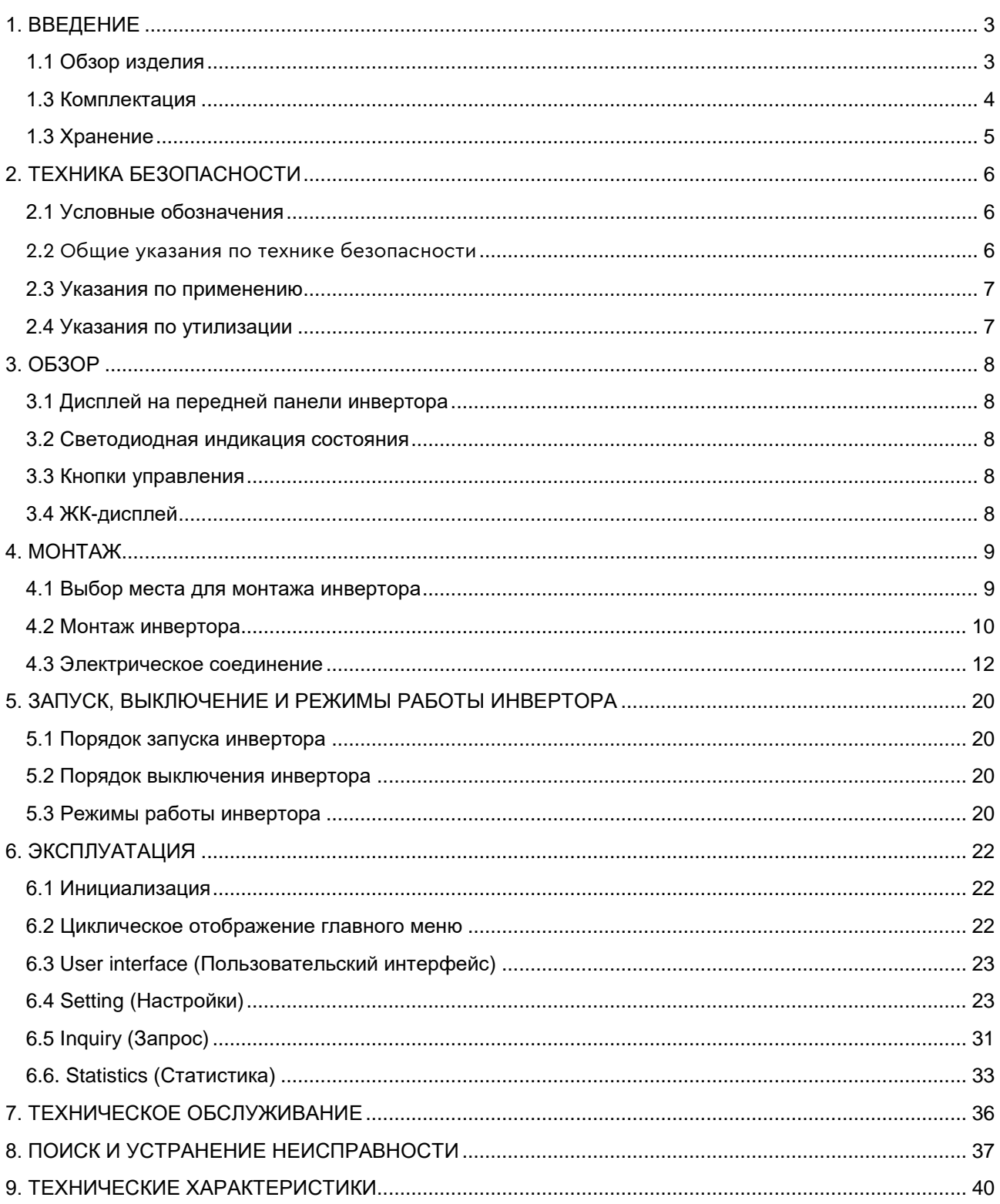

# <span id="page-2-0"></span>**1. ВВЕДЕНИЕ**

## <span id="page-2-1"></span>**1.1 Обзор изделия**

Трехфазный сетевой инвертор SMARTWATT серии GRID G2 преобразует фотоэлектрическую энергию от фотоэлектрических модулей (солнечных панелей, далее - ФЭМ) в переменный ток. Инвертор оснащен встроенной функцией контроля экспорта электроэнергии в сеть (backflow power control function).

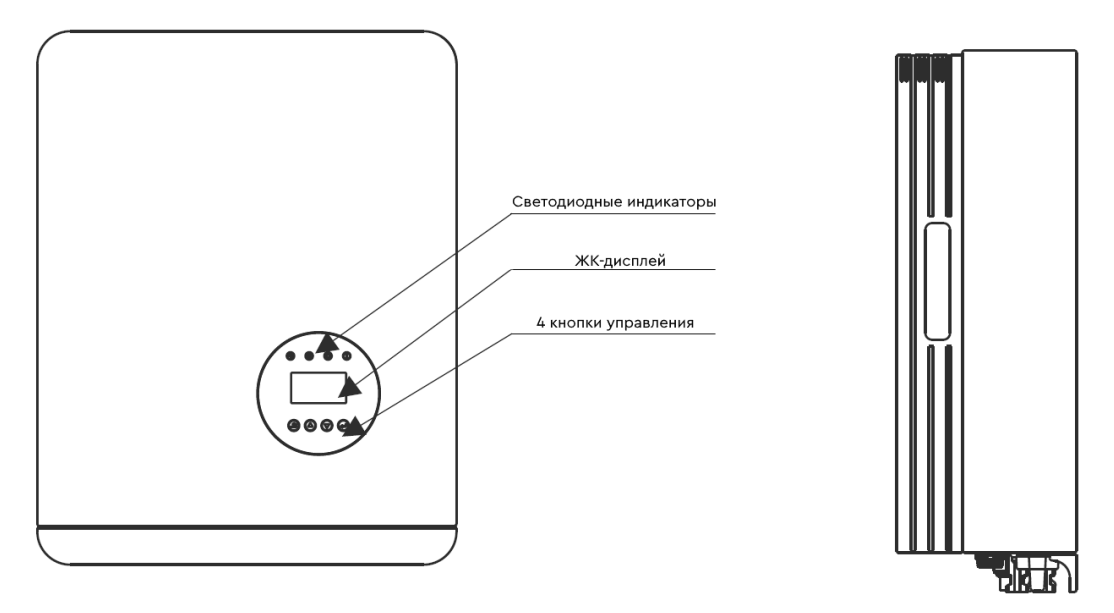

Рисунок 1. SMARTWATT GRID G2 25K 3P 2MPPT и SMARTWATT GRID G2 15K 3P 2MPPT, вид спереди

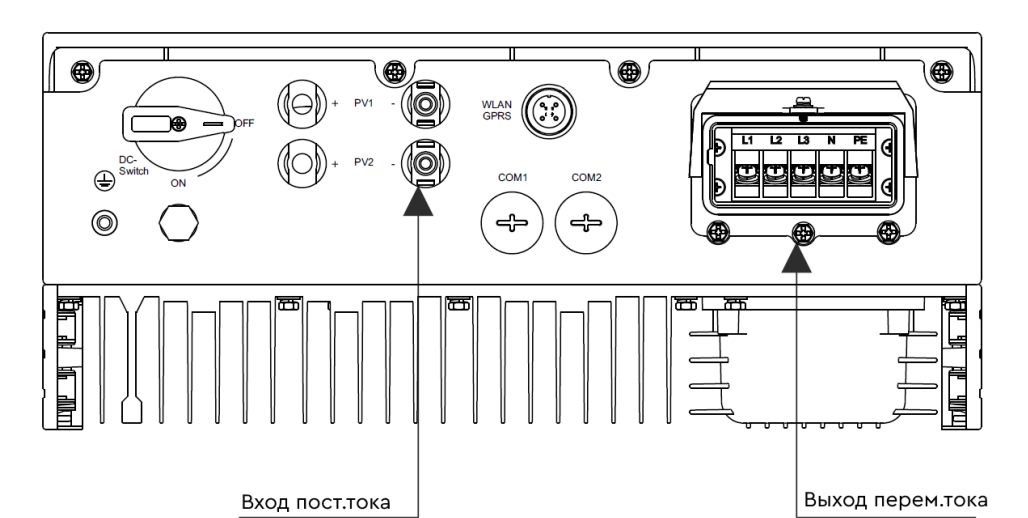

Рисунок 2. SMARTWATT GRID G2 25K 3P 2MPPT и SMARTWATT GRID G2 15K 3P 2MPPT, вид снизу

Подробное описание обозначений на нижней части инвертора приводится в таблице ниже:

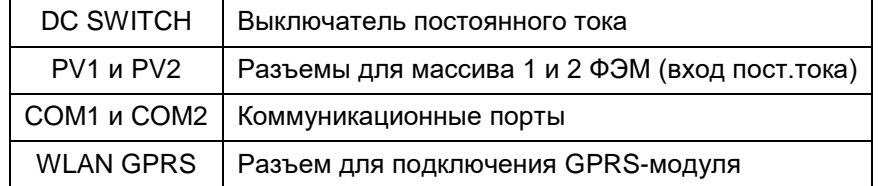

## <span id="page-3-0"></span>**1.3 Комплектация**

При получении инвертора, проверьте не повреждена ли внешняя упаковка. После вскрытия упаковки, проверьте не поврежден ли инвертор.

При получении инвертора, проверьте комплектность поставки:

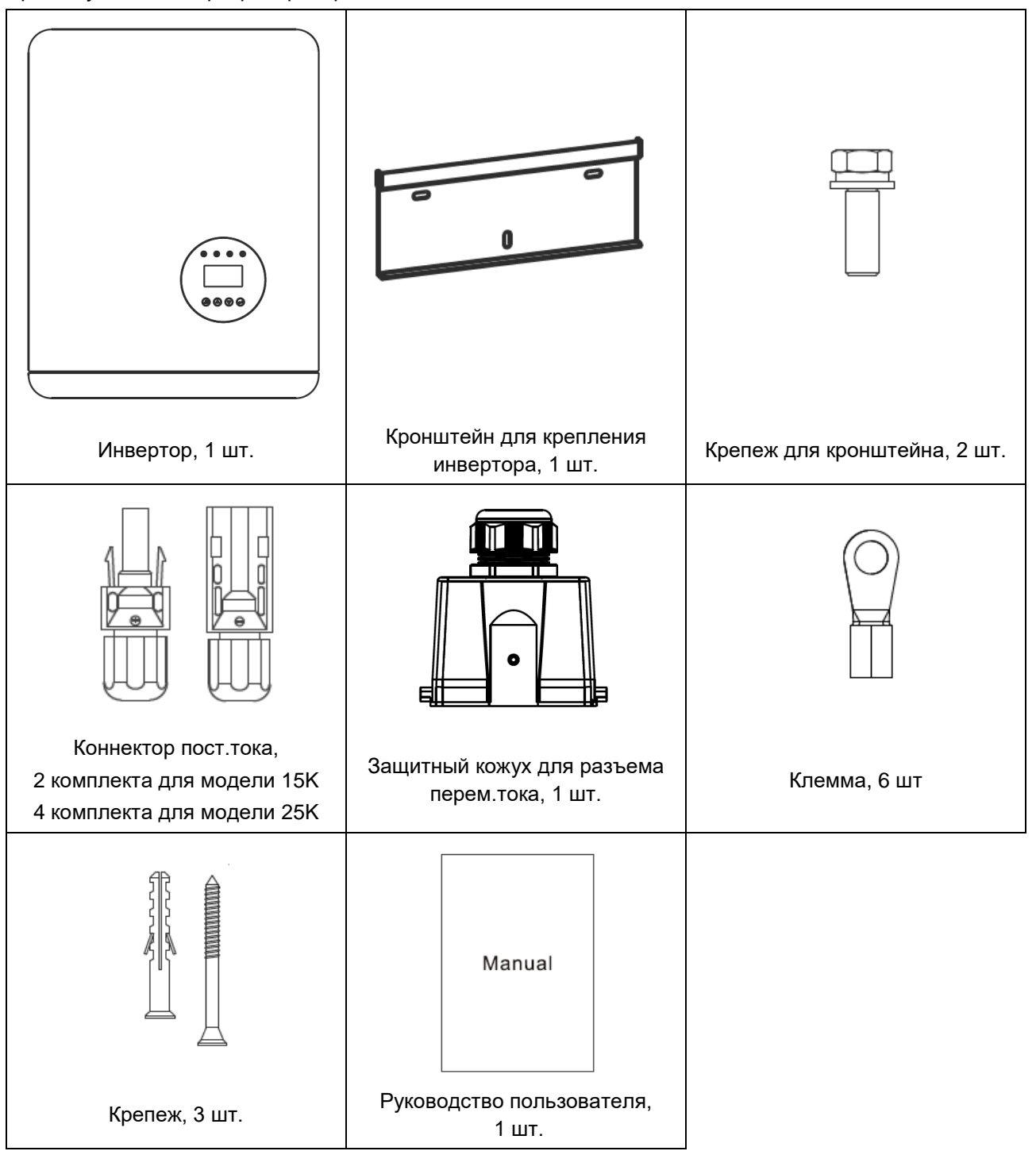

Опционально:

- Wi-Fi-модуль для мониторинга, 1 шт.
- Интеллектуальный счетчик электроэнергии, 1 комплект.

Расположение комплектующих представлено на рисунке ниже.

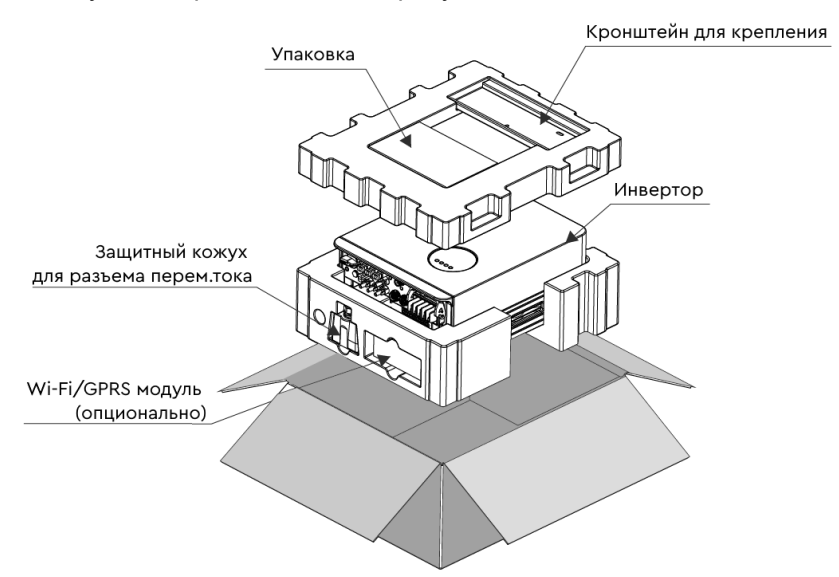

Рисунок 3. Распаковка инвертора

## <span id="page-4-0"></span>**1.3 Хранение**

Если монтаж инвертора не производится незамедлительно, следуйте следующим указаниям по хранению:

- Используйте оригинальную коробку для упаковки инвертора. Положите в коробку с инвертором влагопоглотитель и заклейте упаковку скотчем.
- Диапазон температуры хранения составляет от минус 40 до 70 градусов Цельсия, относительная влажность от нуля до 95%, без образования конденсата.
- Храните инвертор в чистом и сухом месте, свободном от грязи и мусора.
- При хранении инверторов, количество инверторов в штабеле не должно превышать количества, указанного на упаковке.

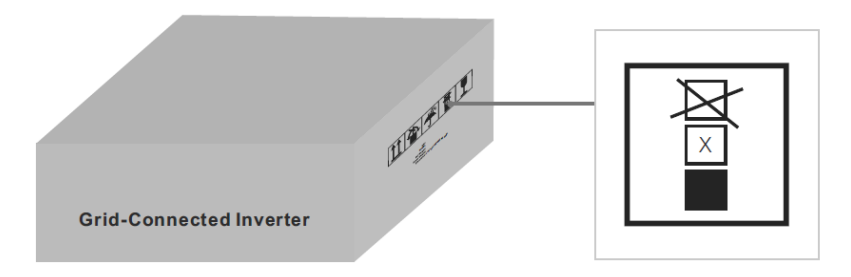

- Храните инверторы вдали от коррозирующих материалов во избежание повреждения корпуса инвертора.
- Регулярно проверяйте упаковку инвертора. Если упаковка повреждена (намокла, повреждена насекомыми и т.д.), немедленно замените упаковку инвертора.
- Храните инверторы на ровной, твердой поверхности. Не храните упаковки под наклоном или перевернутыми вверх дном.
- После длительного хранения перед эксплуатацией инвертора необходимо провести полную проверку и тестирование квалифицированным сервисным персоналом.
- Запуск инвертора после длительного простоя может потребовать проверки оборудования и, в некоторых случаях, очистки окисленных элементов, удаления мусора и пыли, осевшей внутри оборудования.

# <span id="page-5-0"></span>**2. ТЕХНИКА БЕЗОПАСНОСТИ**

## <span id="page-5-1"></span>**2.1 Условные обозначения**

Несоблюдение техники безопасности может привести к потенциальному поражению электрическим током или ожогам. Данное руководство содержит важные указания, которым следует следовать при установке и техническом обслуживании. Пожалуйста, внимательно прочтите эти инструкции перед использованием и сохраните их для дальнейшего использования.

В данном руководстве пользователя используются следующие условные обозначения, обозначающие потенциальную опасность, а также важную информацию по технике безопасности.

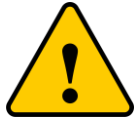

#### **ПРЕДУПРЕЖДЕНИЕ**

Данным символом помечаются важные указания по безопасности, несоблюдение которых может привести к серьезным травмам или смерти.

#### **ПРИМЕЧАНИЕ**

Данным символом помечаются важные указания по безопасности, несоблюдение которых может привести к повреждению или выходу из строя оборудования

#### **ВНИМАНИЕ, РИСК ПОРАЖЕНИЯ ЭЛЕКТРИЧЕСКИМ ТОКОМ**

Данным символом помечаются важные указания по безопасности, несоблюдение которых может привести к поражению электрическим током

#### **ВНИМАНИЕ, ГОРЯЧАЯ ПОВЕРХНОСТЬ**

Данным символом помечаются важные указания по безопасности, несоблюдение которых может привести к ожогу

#### <span id="page-5-2"></span>**2.2 Общие указания по технике безопасности**

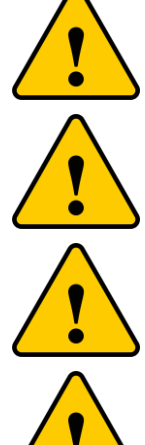

К интерфейсам RS-485 и USB могут быть подключены только устройства, соответствующие категории SELV по стандарту ГОСТ МЭК 61140-2012.

Не подключайте положительный и отрицательный провода ФЭМ к заземлению – это может привести к серьезному повреждению инвертора.

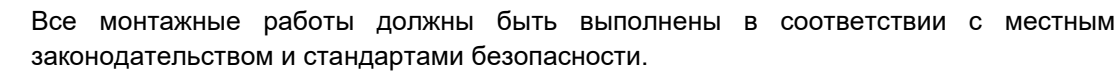

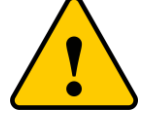

Не прикасайтесь к внутренним токоведущим частям после отключения всех источников питания (электросеть или ФЭМ) в течение 5 минут.

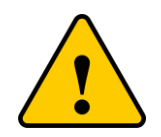

Для уменьшения риска возгорания необходимо подключить устройство защиты от перегрузки по току для электрических цепей инвертора.

Устройство защиты от перегрузки по току в цепях постоянного тока должно быть установлено в соответствии с местными законодательными нормами. Все фотоэлектрические провода и провода переменного тока должны иметь размыкающее устройство согласно стандарту ГОСТ Р 50571.4.43-2012 / МЭК 60364-4-43:2008.

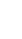

6

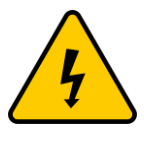

Не снимайте крышку инвертора. Внутри инвертора отсутствуют детали для технического обслуживания пользователем. Для технического обслуживания инвертора обратитесь к квалифицированному и аккредитованному сервисному персоналу.

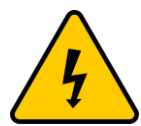

Фотоэлектрические модули генерируют постоянный ток при попадании солнечного света на поверхность ФЭМ.

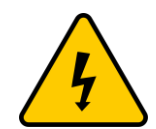

Риск поражения остаточным электрическим током, накопленным в конденсаторах инвертора. Снятие защитной крышки допустимо не раньше, чем через 5 минут после отключения всех источников питания и может выполняться только квалифицированным сервисным персоналом. Гарантийные обязательства могут быть аннулированы при несанкционированном снятии крышки.

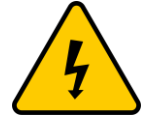

Инвертор должен использоваться по назначению. В противном случае защита, обеспечиваемая оборудованием, может быть нарушена.

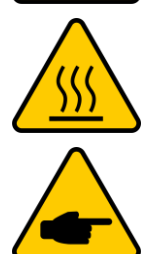

Температура поверхности инвертора может достигать 75°С. Риск получения ожога. Не прикасайтесь к поверхности инвертора во время его работы. Инвертор необходимо устанавливать в недоступном для детей месте.

Фотоэлектрические модули, подключаемые к инвертору, должны иметь класс А согласно стандарту ГОСТ Р МЭК 61730-1-2013.

## <span id="page-6-0"></span>**2.3 Указания по применению**

Инвертор спроектирован в соответствии с правилами техники безопасности. Монтаж и эксплуатация инвертора должны соответствовать следующим требованиям:

- 1. Инвертор является стационарным устройством.
- 2. Электрическое подключение должно соответствовать текущим правилам и стандартам.
- 3. Инвертор должен быть установлен в соответствии с указаниями, приведенными в настоящем руководстве.
- 4. Проектирование системы должно быть проведено с учетом технических характеристик инвертора.
- 5. Для запуска инвертора необходимо сначала перевести выключатель переменного тока в положение «ВКЛ», затем перевести выключатель постоянного тока в положение «ВКЛ». Для остановки инвертора необходимо сначала перевести выключатель переменного тока в положение «ВЫКЛ», затем перевести выключатель постоянного тока в положение «ВЫКЛ».

## <span id="page-6-1"></span>**2.4 Указания по утилизации**

Данное изделие запрещено утилизировать с бытовыми отходами. Изделие должно быть доставлено в соответствующий пункт приема вторсырья, чтобы обеспечить переработку и избежать потенциального воздействия на окружающую среду и здоровье человека.

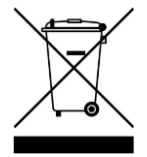

# <span id="page-7-0"></span>**3. ОБЗОР**

## <span id="page-7-1"></span>**3.1 Дисплей на передней панели инвертора**

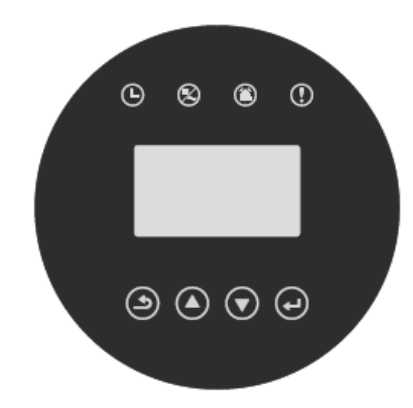

Рисунок 3.1 Дисплей на передней панели инвертора

#### <span id="page-7-2"></span>**3.2 Светодиодная индикация состояния**

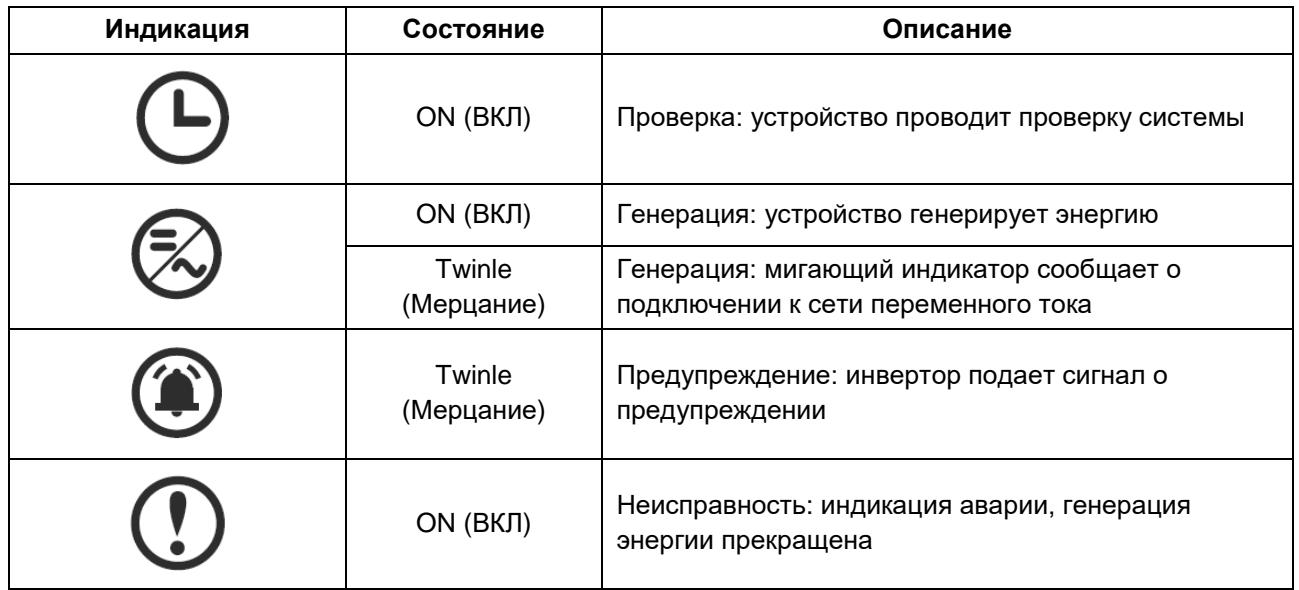

#### <span id="page-7-3"></span>**3.3 Кнопки управления**

На передней панели инвертора расположены 4 кнопки управления (слева направо): ESC (ВЫХОД), UP (ВВЕРХ), DOWN (ВНИЗ), ENTER (ВВОД). Данные кнопки предназначены:

- для перемещения между пунктами меню (кнопки UP и DOWN);
- для внесения изменений в настройки (кнопки ESC и ENTER).

## <span id="page-7-4"></span>**3.4 ЖК-дисплей**

Четырехстрочный ЖК-дисплей, расположенный на передней панели инвертора, позволяет отображать следующую информацию:

- Статус и данные о режиме работы инвертора;
- Служебные сообщения для оператора;
- Сообщения о предупреждениях и неисправностях.

Также данные доступны через Wi-Fi-модуль.

## <span id="page-8-0"></span>**4. МОНТАЖ**

#### <span id="page-8-1"></span>**4.1 Выбор места для монтажа инвертора**

При выборе места для монтажа, следуйте следующим рекомендациям:

- Не устанавливайте инвертор в маленьком закрытом помещении, где отсутствует свободная циркуляция воздуха. Во избежание перегрева, убедитесь, что воздушный поток вокруг инвертора не перекрыт.
- Прямое воздействие солнечного света может привести к увеличению температуры инвертора и ограничению выходной мощности (приводит к уменьшению сгенерированной энергии системой). Избегайте установки инвертора в местах, подверженных прямому воздействию солнечных лучей и дождя.
- Во избежание перегрева инвертора, при выборе места для монтажа инвертора необходимо учитывать температуру окружающего воздуха. Рекомендуется использовать солнцезащитный козырек, сводящий к минимуму прямые солнечные лучи, если температура окружающего воздуха вокруг устройства превышает 40 °C.

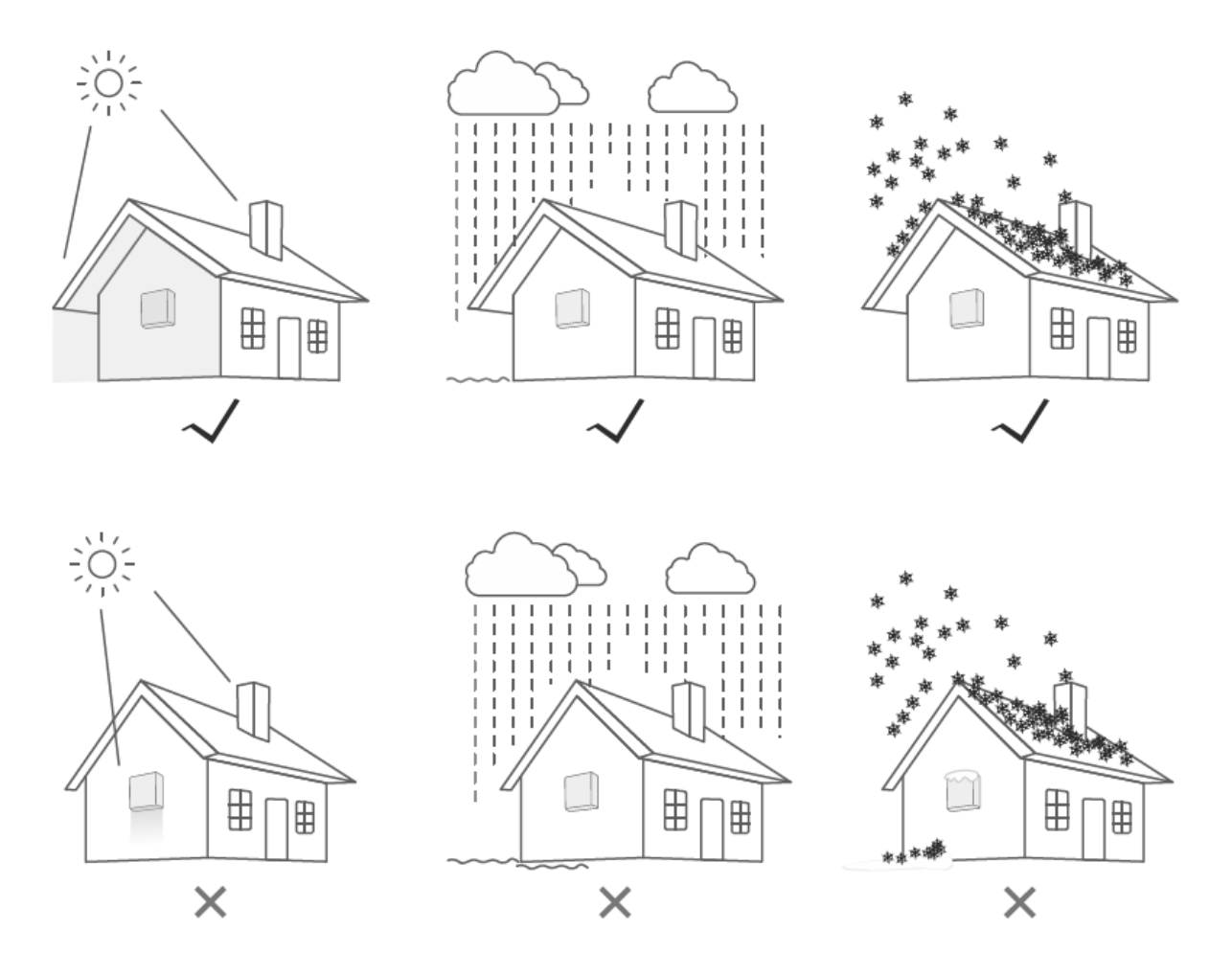

Рисунок 4. Рекомендуемые места для установки

- Инвертор следует устанавливать на стене или другой прочной поверхности, способной выдерживать вес инвертора.
- Инвертор следует устанавливать вертикально с максимальным наклоном ±5°. Если угол наклона инвертора превышает максимально допустимый угол наклона, рассеивание тепла может быть затруднено и может привести к меньшей, чем ожидалось, выходной мощности.

• При установке системы инверторов необходимо соблюдать расстояние в 500 мм между инверторами и ближайшими поверхностями. Расстояние от основания инвертора до поверхности пола должно составлять не менее 800 мм (см. рисунок ниже).

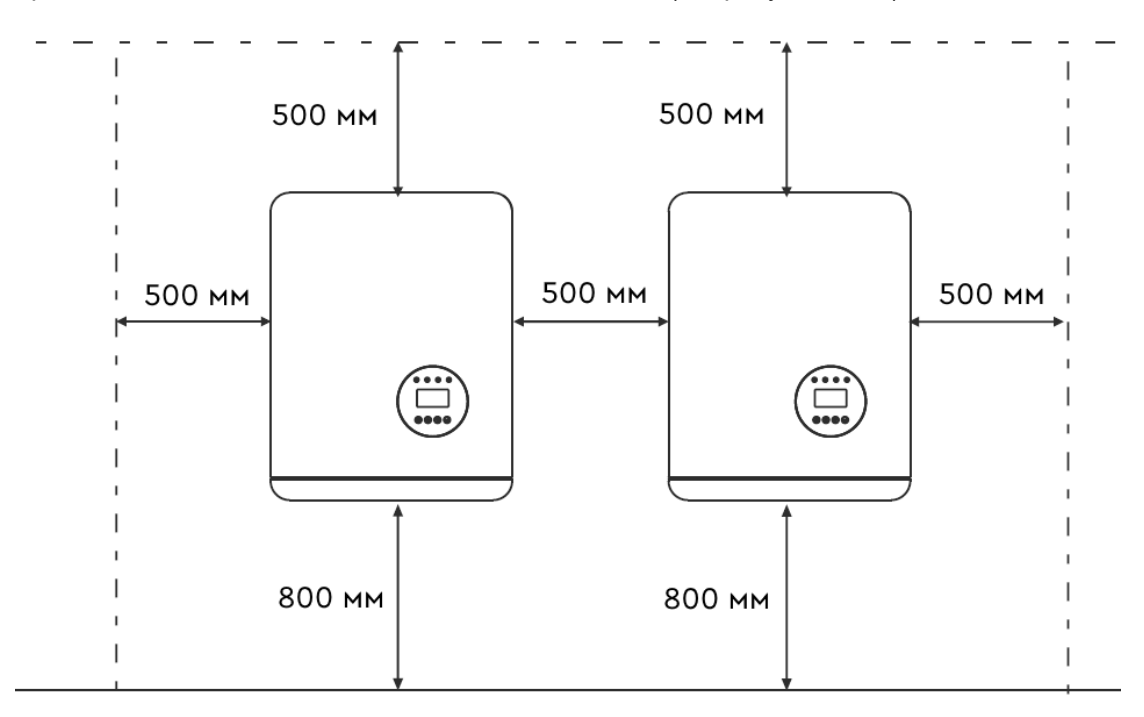

Рисунок 5. Рекомендуемое расстояние между инверторами

- Необходимо обеспечить достаточный обзор для светодиодных индикаторов и ЖК-дисплея.
- При установке инвертора в замкнутом помещении необходимо организовать вентиляцию, отвечающую необходимым требованиям.
- Не устанавливайте инвертор вблизи легковоспламеняющихся материалов и газов.
- Не устанавливайте инвертор в потенциально взрывоопасной атмосфере.

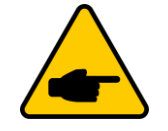

Ничего не размещайте и не храните напротив инвертора.

#### <span id="page-9-0"></span>**4.2 Монтаж инвертора**

Размеры кронштейна для крепления представлены на чертеже ниже.

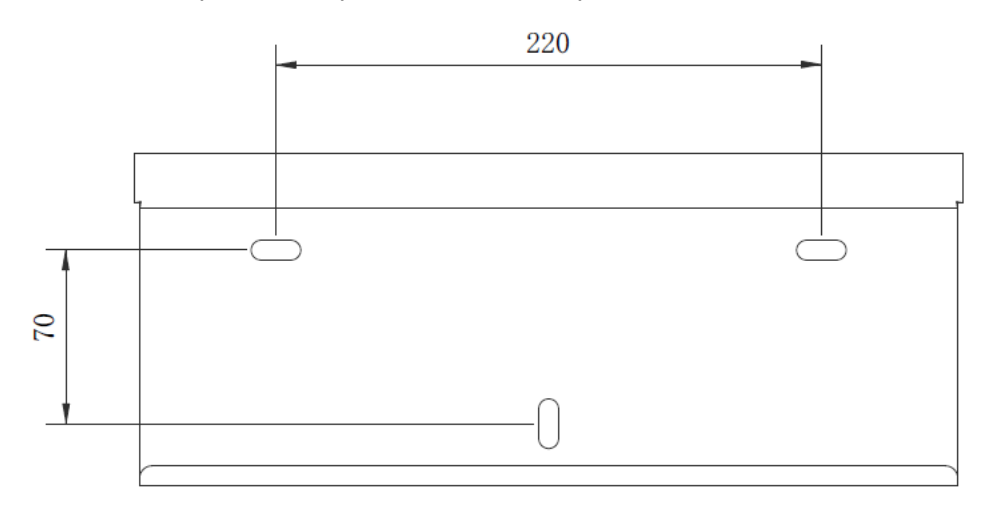

Рисунок 6. Монтаж инвертора на стене. Размеры указаны в мм.

В соответствии с рисунками 5 и 6 инвертор должен быть установлен вертикально.

Выполните монтаж инвертора в соответствии с указаниями ниже:

1. Согласно рисунку 5, выберите высоту крепления кронштейна и нанесите разметку для монтажных отверстий. Для кирпичных стен диаметр отверстий должен соответствовать диаметру дюбель-гвоздя.

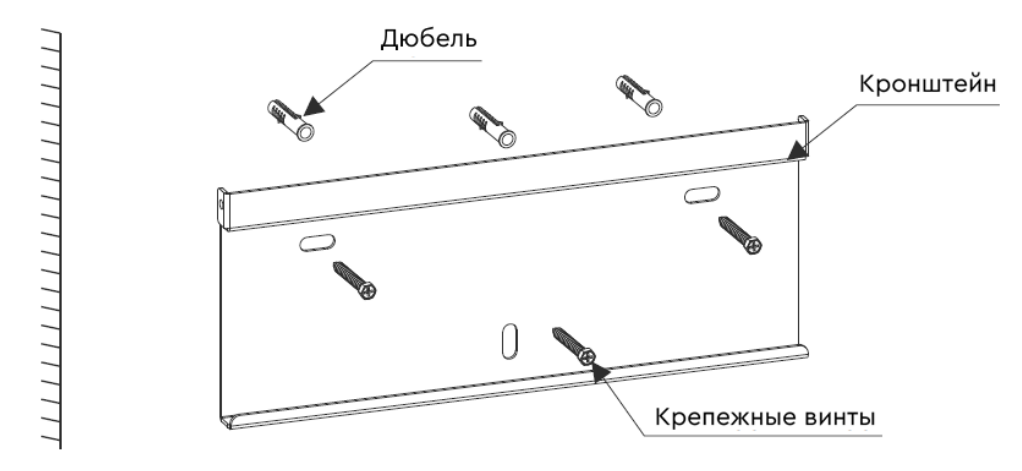

Рисунок 7. Монтаж кронштейна на стене

- 2. Убедитесь, что кронштейн размещен на стене ровно, а монтажные отверстия (см. Рисунок 7) расположены правильно. Просверлите отверстия в стене согласно разметке.
- 3. Используя подходящий крепеж, закрепите кронштейн на стене.

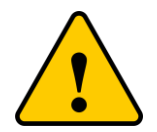

Инвертор должен быть установлен вертикально

4. Поднимите инвертор (будьте осторожны, чтобы избежать деформации корпуса) и совместите боковые ребра инвертора с выпуклой частью кронштейна. Повесьте инвертор на кронштейн и убедитесь, что инвертор надежно закреплен (см. Рисунок 7).

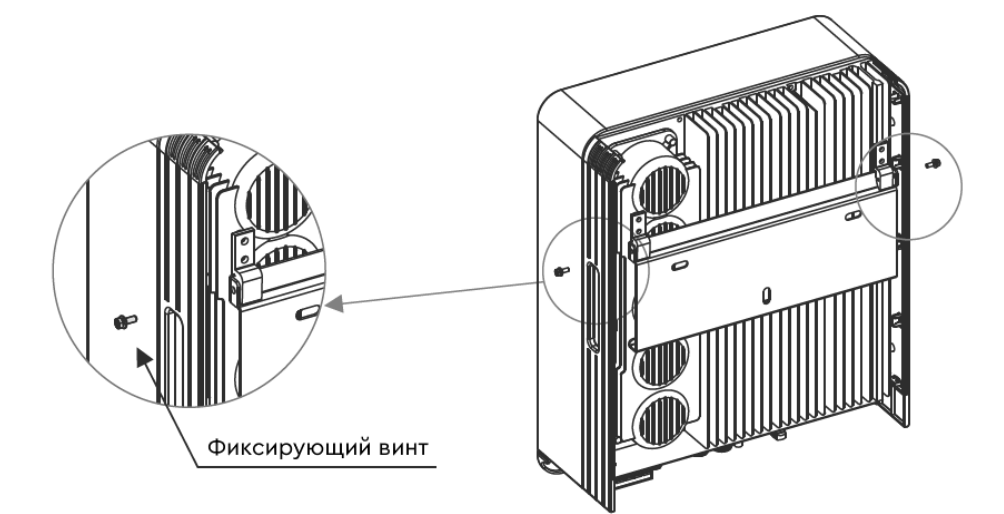

Рисунок 8. Кронштейн для крепления на стене

5. Используйте крепеж M4 из комплекта поставки, чтобы зафиксировать инвертор на кронштейне.

## <span id="page-11-0"></span>**4.3 Электрическое соединение**

#### **4.3.1 Подключение фотоэлектрических модулей**

Электрическое подключение к инвертору должно выполняться в соответствии с указаниями, описанными ниже:

- 1. Переведите главный выключатель перем.тока в положение OFF (ВЫКЛ).
- 2. Переведите выключатель пост.тока в положение OFF (ВЫКЛ).
- 3. Соберите фотоэлектрические коннекторы для подключения к инвертору.

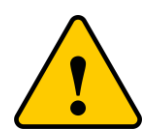

Перед подключением к инвертору, убедитесь, что входное напряжение пост.тока находится в пределах допустимых значений для инвертора. В противном случае инвертор может быть поврежден. Максимальное входное напряжение пост.тока указано в разделе 9.

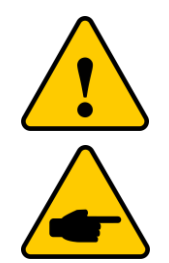

Не подключайте положительный или отрицательный кабель ФЭМ к системе заземления. Это может привести к серьезному повреждению инвертора.

Перед подключением кабелей ФЭМ к инвертору, убедитесь, что полярность кабелей совпадает с обозначениями на разъемах инвертора.

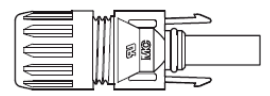

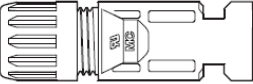

**画门音一二字中** 

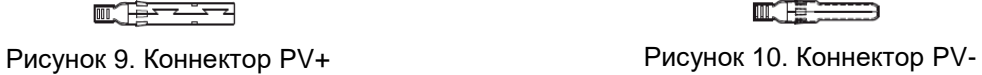

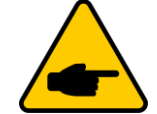

Для подключения фотоэлектрической системы используйте только сертифицированный кабель постоянного тока.

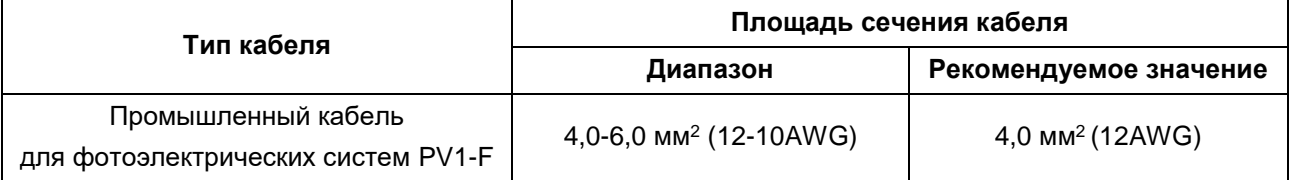

Ниже приведены указания по сборке фотоэлектрических коннекторов:

1. Зачистите кабель постоянного тока примерно на 7 мм. Отсоедините торцевую гайку коннектора.

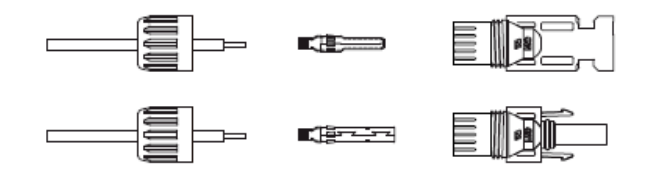

Рисунок 11. Отсоединение торцевой гайки коннектора

2. Вставьте конец зачищенного кабеля в торцевую гайку коннектора и контактный штырь.

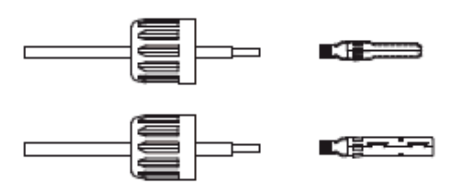

Рисунок 12. Соединение кабеля, торцевой гайки и контактного штыря

3. Контактный штырь с кабелем следует обжать обжимным инструментом.

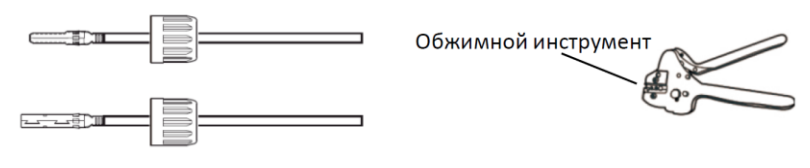

Рисунок 13. Обжим контактного штыря и кабеля

4. Вставьте металлический контактный штырь в ответную часть коннектора и затяните торцевую гайку.

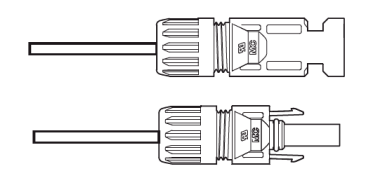

Рисунок 14. Коннектор с закрученной торцевой гайкой

5. Подключите коннектор с кабелем постоянного тока к инвертору до щелчка.

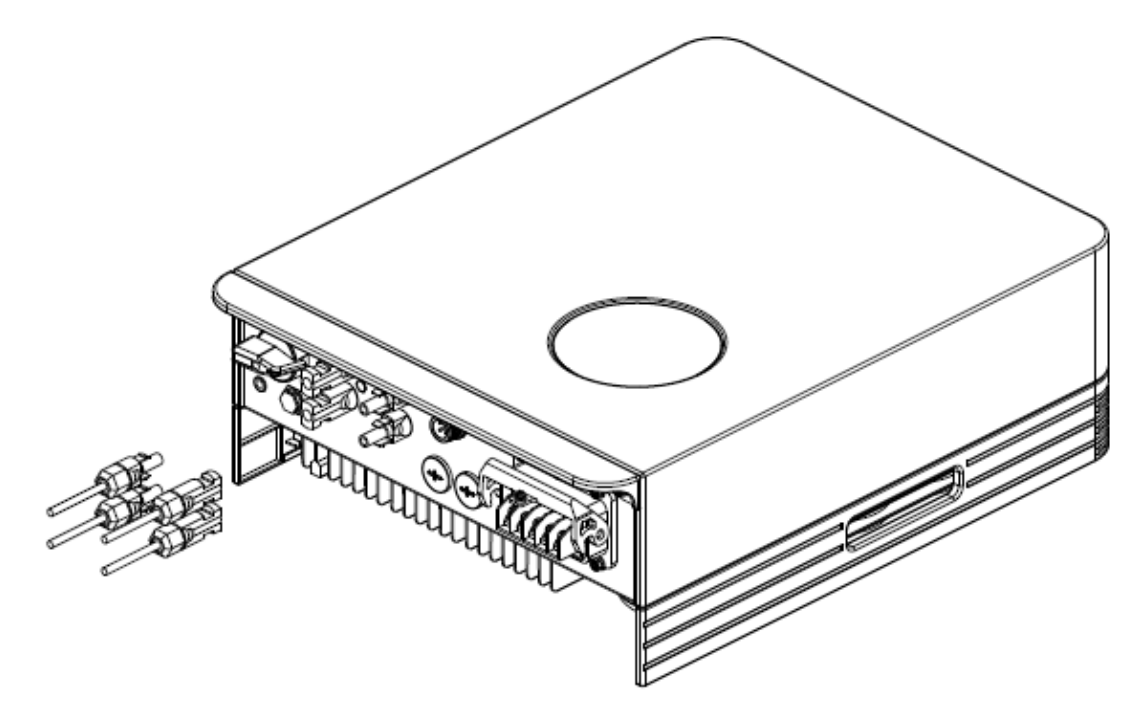

Рисунок 15. Подключение коннекторов с кабелем постоянного тока к инвертору

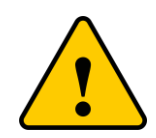

Если входные разъемы постоянного тока будут случайно подключены в обратном порядке, инвертор может быть поврежден или работать неправильно. Запрещено переводить выключатель постоянного тока в положение «ВЫКЛ», так как это может привести к повреждению или даже возгоранию инвертора.

Порядок действий при неправильном (обратном) подключении полюсов ФЭМ:

- 1. Для измерения тока параллели фотоэлектрических модулей используйте амперметр с токоизмерительными клещами.
- 2. Если значение тока превышает 0,5 А, дождитесь, пока солнечное излучение уменьшится, а значение тока снизится до 0,5 А.
- 3. Только после того, как значение тока станет ниже 0,5 А, допускается перевести выключатель постоянного тока в положение «ВЫКЛ» и отключить параллель фотоэлектрических модулей.

Помните, что любые повреждения, вызванные неправильной эксплуатацией изделия, влекут за собой аннулирование гарантийных обязательств на инвертор.

#### **4.3.2 Подключение инвертора к сети переменного тока**

Для подключения к сети переменного тока рекомендуется использовать термостойкий кабель (до 105°С) сечением 4-10 мм<sup>2</sup>. Убедитесь, что сопротивление кабеля ниже 1 Ом. Если длина кабели превышает 20 м, рекомендуется использовать кабель с сечением 10 мм<sup>2</sup>.

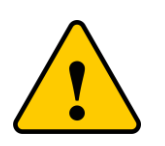

Внутри коннектора перем.тока нанесены условные обозначения «L1», «L2», «L3», «N»,

«(<del>ミ</del>)». Фазные провода должны быть подключены к клемме «L1», «L2», «L3», провод нейтрали должен быть подключен к клемме «N», а провод заземления должен быть подключен к разъему «PE».

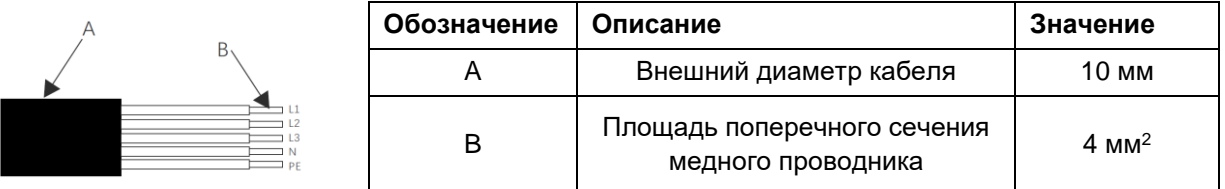

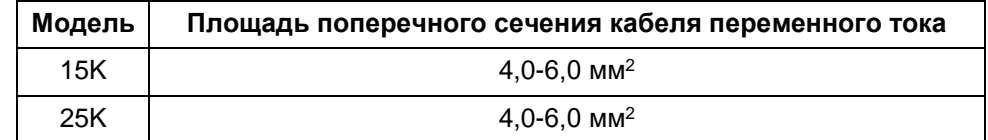

Указания по подключению кабеля переменного тока к инвертору:

- 1. Проверьте, что выключатель переменного тока переведен в положение OFF (ВЫКЛ).
- 2. Зачистите конец кабеля от внешней оболочки на 50 мм, затем очистите конец каждого провода от изоляции как показано на рисунке ниже.

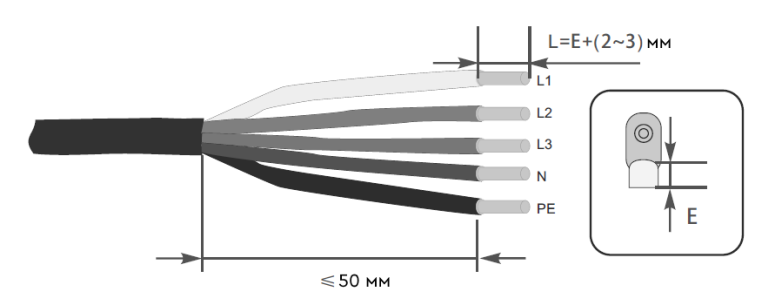

Рисунок 16. Обжим проводов наконечниками

3. Вставьте зачищенный кабель в место обжима клеммы и, используя обжимной инструмент закрепите круглую клемму на конце кабеля.

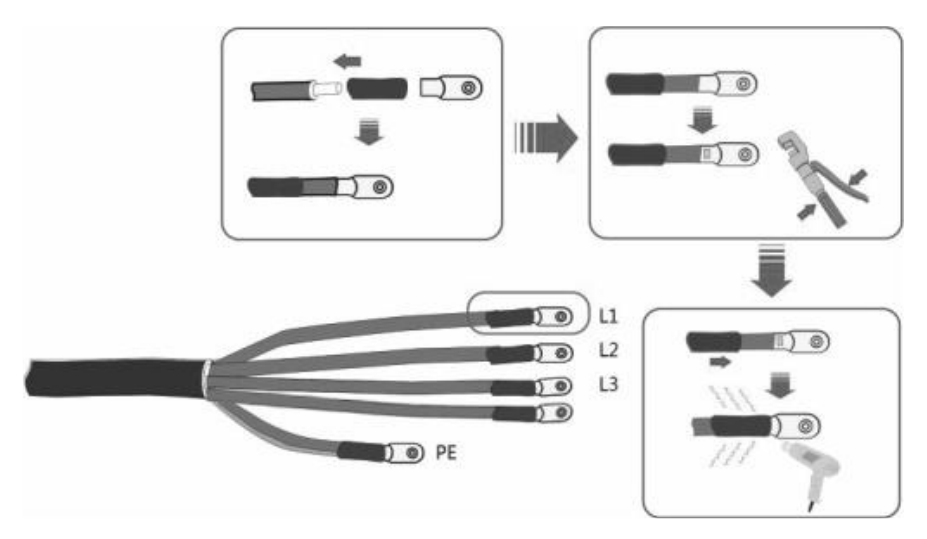

Рисунок 17. Обжим проводов

4. Чтобы подключить провода к инвертору, следуйте инструкции на рисунке ниже:

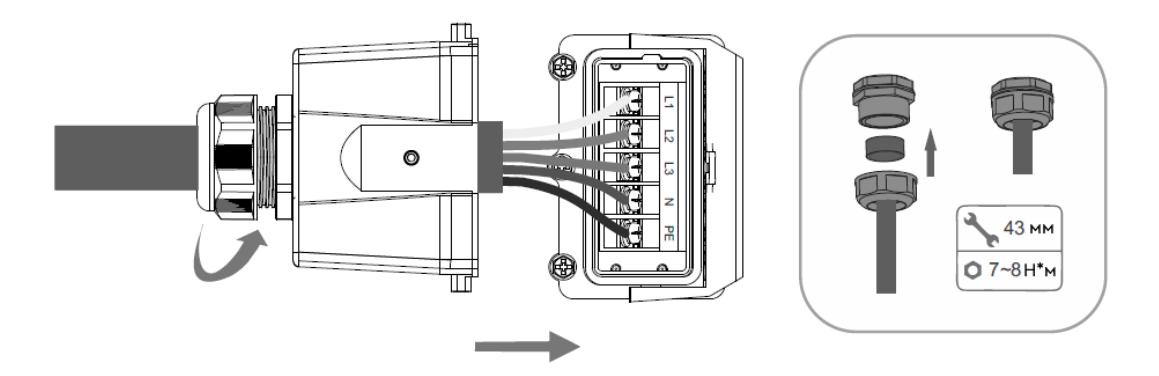

Рисунок 18. Подключение проводов

5. Чтобы закрепить защитный кожух на клеммной колодке переменного тока, установите кожух и нажмите на фиксирующий рычаг, затем закрутите фиксирующий финт().

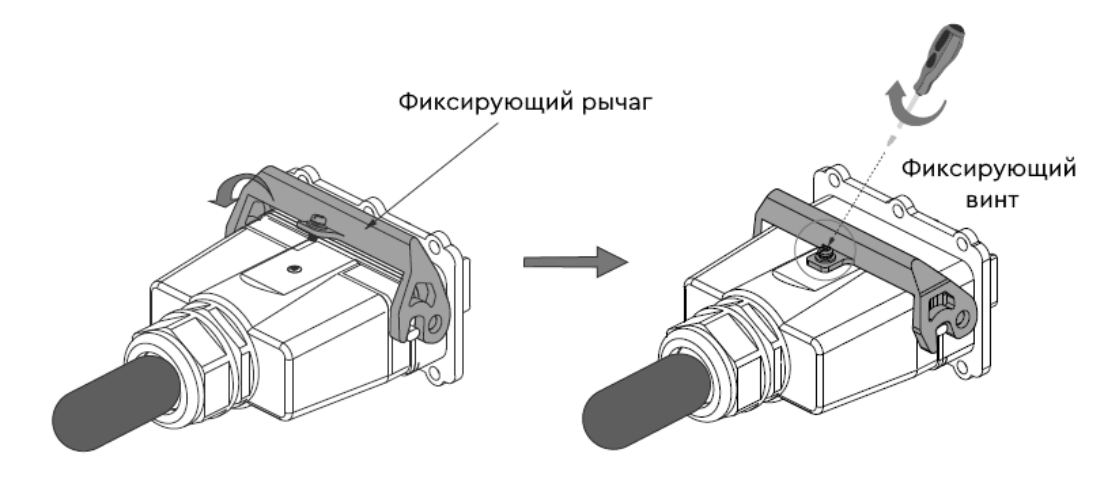

Рисунок 19. Установка защитного кожуха.

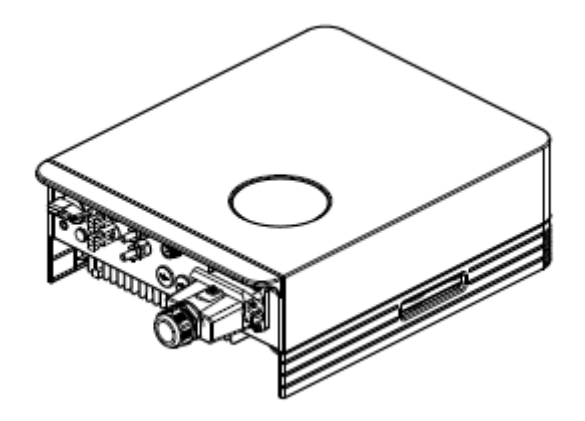

Рисунок 20. Подключение кабеля переменного тока к инвертору

#### **4.3.3 Подключение внешнего заземления**

С правой стороны инвертора предусмотрено подключение внешнего заземления.

Подготовьте круглую клемму. Используйте соответствующий инструмент для обжима клеммы. Закрепите провод заземления болтом, входящим в комплект поставки.

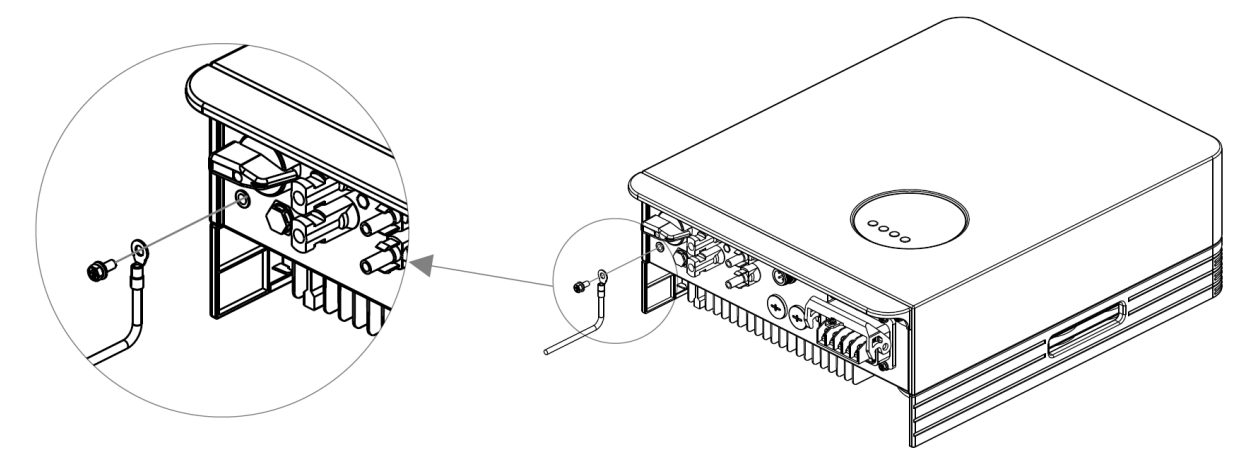

Рисунок 21. Подключение провода внешнего заземления

#### **4.3.4 Устройство защиты от перегрузки по току**

Для защиты инвертора при подключении к сети переменного тока рекомендуется устанавливать выключатели, которые будут защищать от перегрузки по току.

Рекомендуемые параметры выключателя приведены ниже:

Параметры устройства защиты от перегрузки по переменному току:

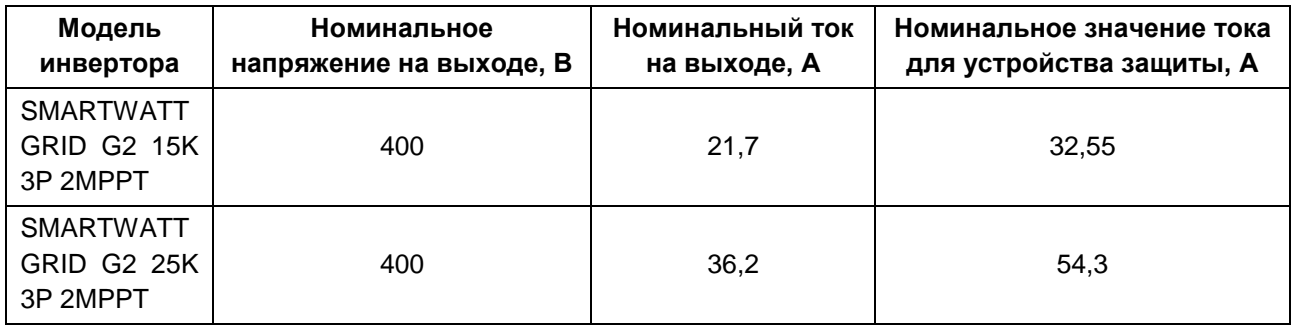

Параметры устройства защиты от перегрузки по постоянному току:

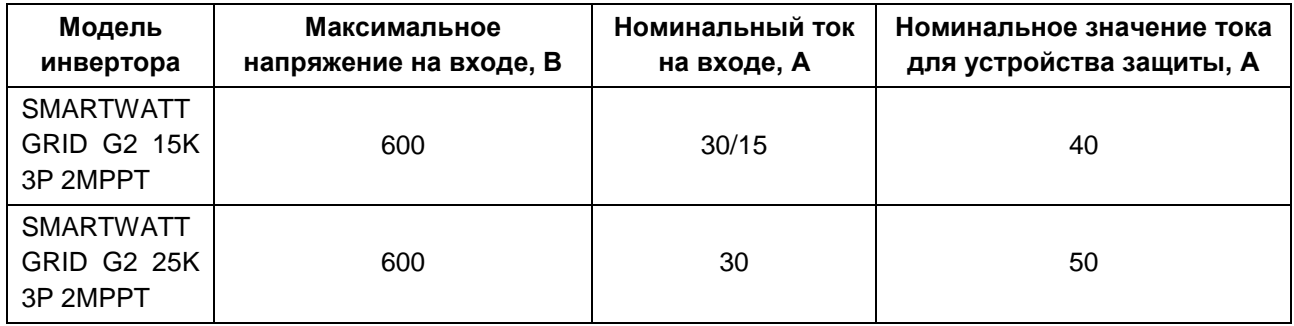

#### **4.3.5 Подключение системы мониторинга**

Реализована возможность управления инвертором через Wi-Fi или GPRS-модули. Все устройства связи являются дополнительным оборудованием и не включены в основной комплект поставки (см. рисунок ниже). Инструкции по подключению см. в Руководстве пользователя «Устройства системы мониторинга».

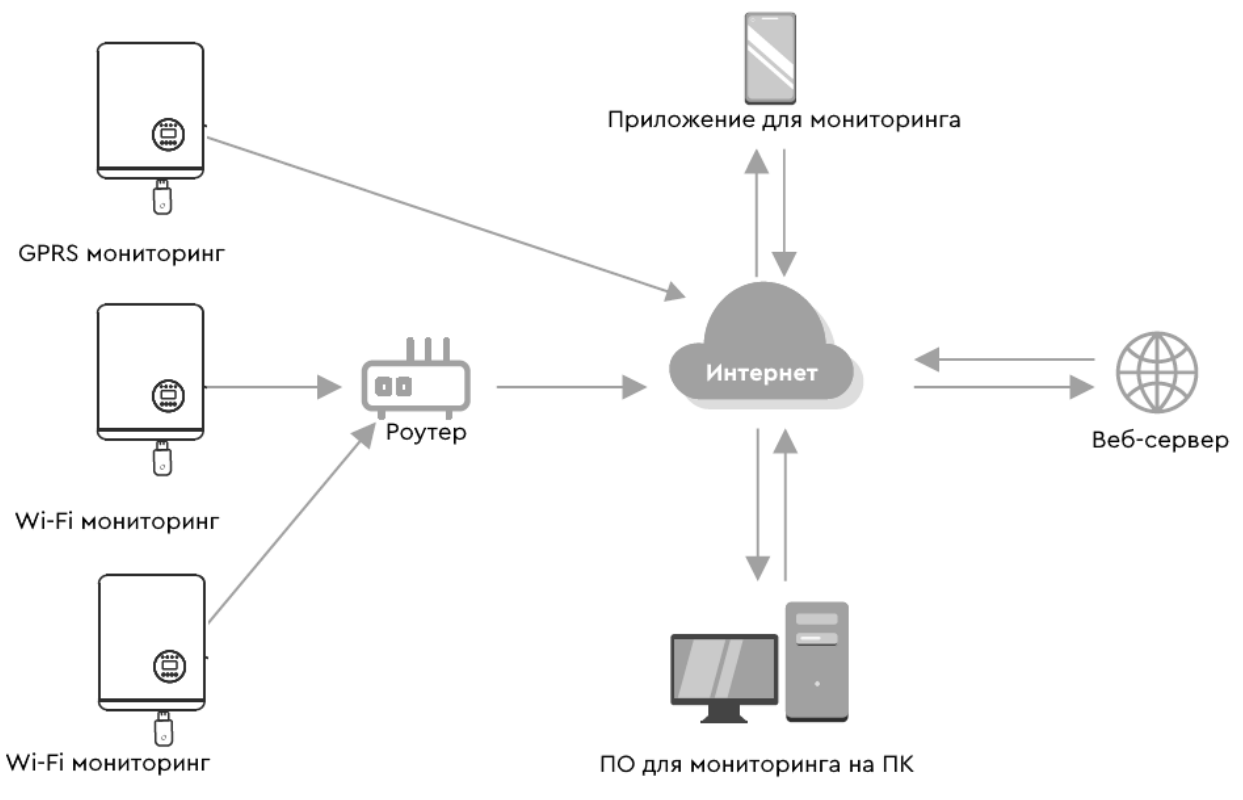

Рисунок 22. Схема системы мониторинга

Инвертор оснащен стандартными коммуникационными портами RS485 и WLAN/GPRS. Коммуникационный порт RS485 используется для обновления программного обеспечения, коммуникационный порт WLAN/GPRS предназначен для беспроводного мониторинга инвертора. Распиновка порта RS485:

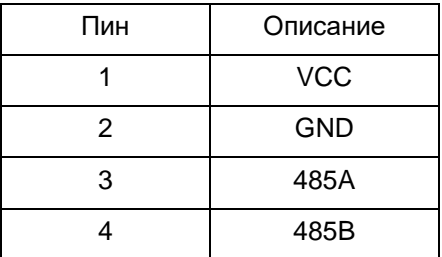

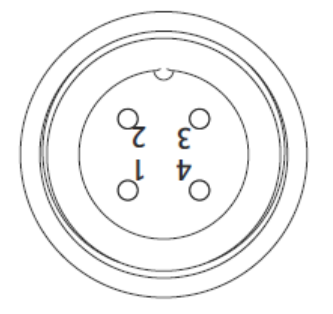

Рисунок 23. Порт WLAN/GPRS.

#### **4.3.6 Подключение трансформатора тока (опционально)**

Инвертор оснащен функцией ограничения экспорта. Чтобы использовать эту функцию, необходимо установить трансформатор тока (далее – ТT). Схема подключения представлена на рисунке ниже. Трансформатор тока должен быть установлен вокруг провода под напряжением со стороны основного входного потребителя.

Для правильного расположения ТТ используйте стрелку индикации направления потока на корпусе TT. Стрелка должна быть направлена в сторону электросети, а не нагрузки.

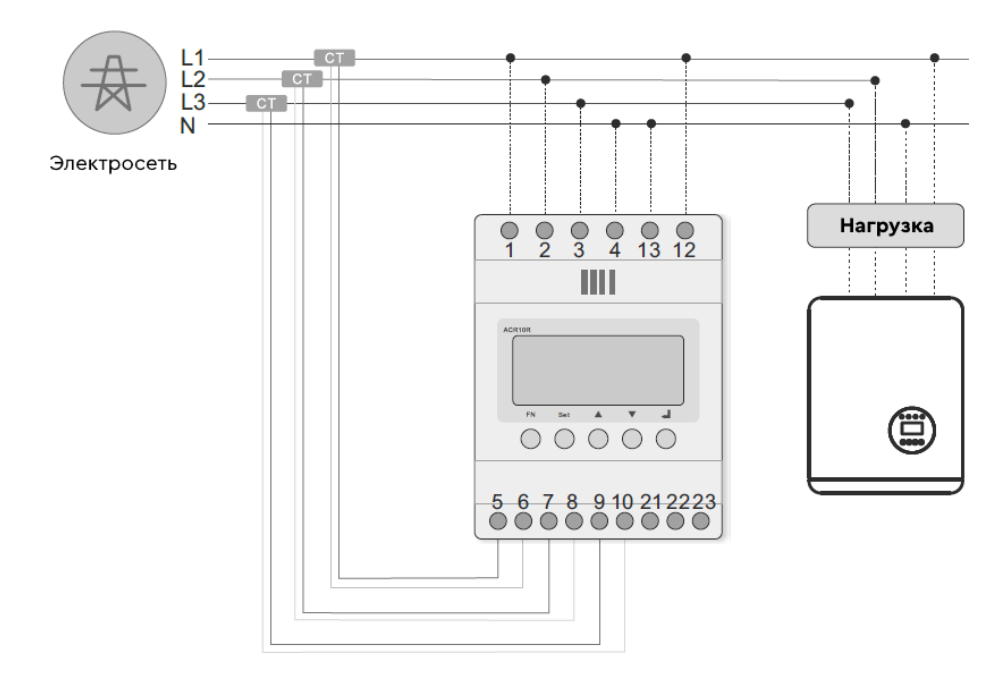

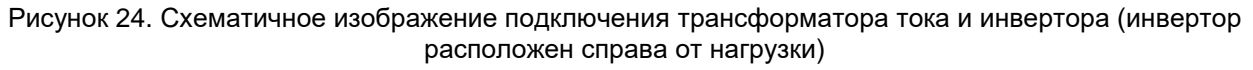

Распиновка трансформатора тока:

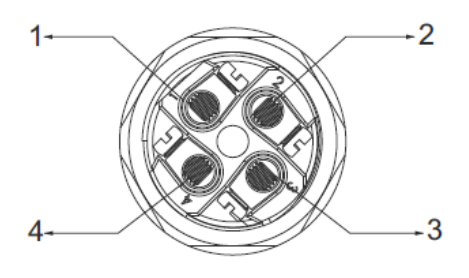

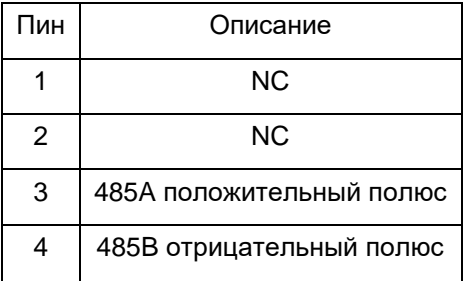

Для сборки коннектора TT следуйте следующим указаниям на рисунке ниже:

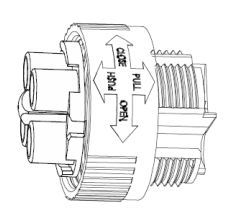

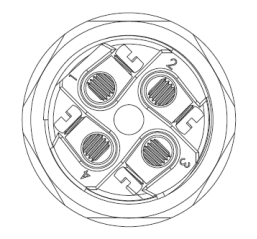

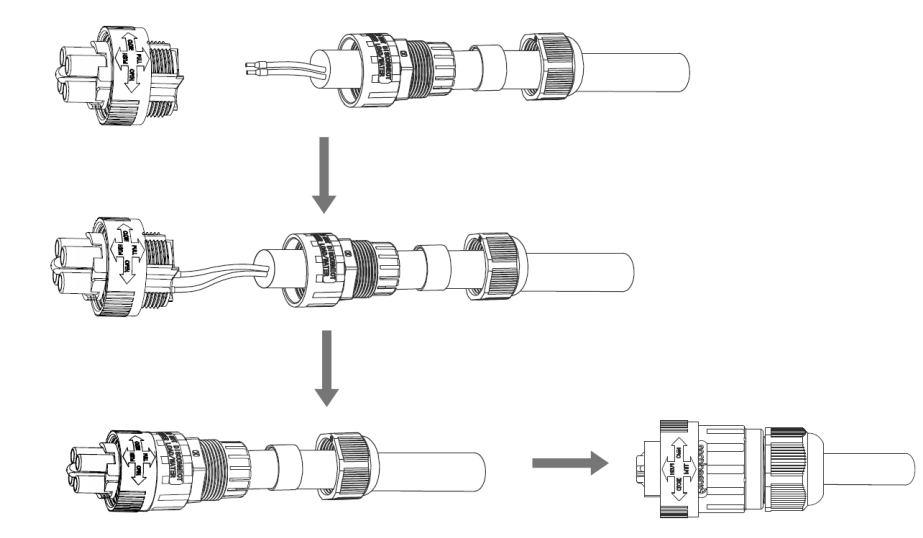

Рисунок 25. Сборка коннектора ТТ

# <span id="page-19-0"></span>**5. ЗАПУСК, ВЫКЛЮЧЕНИЕ И РЕЖИМЫ РАБОТЫ ИНВЕРТОРА**

### <span id="page-19-1"></span>**5.1 Порядок запуска инвертора**

Чтобы запустить инвертор следуйте следующим указаниям:

- 1. Сначала переведите выключатель переменного тока в положение ВКЛ.
- 2. Переведите выключатель постоянного тока в положение ВКЛ. Если напряжение на ФЭМ выше напряжения запуска инвертора, инвертор включится. После включения инвертора будет непрерывно светиться светодиодный индикатор.
- 3. Когда инвертор обнаружит источник постоянного и переменного тока, инвертор будет готов к генерации электроэнергии. Предварительно инвертор запустит проверку внутренних параметров и параметров сети переменного тока, чтобы убедиться, что они находятся в допустимых пределах. В течение этого периода, будет мигать зеленый светодиодный индикатор, на ЖК-дисплее высветится надпись INITIALIZING (ИНИЦИАЛИЗАЦИЯ).
- 4. Через 60-300 секунд (в зависимости от местных законодательных норм), инвертор начнет генерацию электроэнергии. Зеленый светодиодный индикатор будет светить непрерывно, на ЖК-дисплее отобразится надпись GENERATING (ГЕНЕРАЦИЯ).

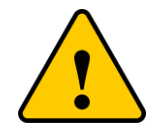

Не прикасайтесь к поверхности инвертора во время его работы. Некоторые части инвертора могут быть горячими и привести к ожогу.

#### <span id="page-19-2"></span>**5.2 Порядок выключения инвертора**

Чтобы остановить инвертор, следуйте следующим указаниям:

- 1. Переведите выключатель переменного тока в положение ВЫКЛ.
- 2. Ожидайте приблизительно 30 секунд (в течение этого времени конденсаторы переменного тока рассеивают накопленную энергию). Переведите выключатель постоянного тока в положение ВЫКЛ.
- 3. Убедитесь, что все светодиодные индикаторы погасли (~1 минута).

#### <span id="page-19-3"></span>**5.3 Режимы работы инвертора**

Инвертор может работать в двух режимах: режим независимого подключения и режим параллельного подключения.

**Режим независимого подключения.** Два отдельных массива ФЭМ подключаются независимо к каждому входу постоянного тока (PV1, PV2) инвертора. Для каждого массива ФЭМ доступен независимый MPPT-трекер для управления подключением к электросети.

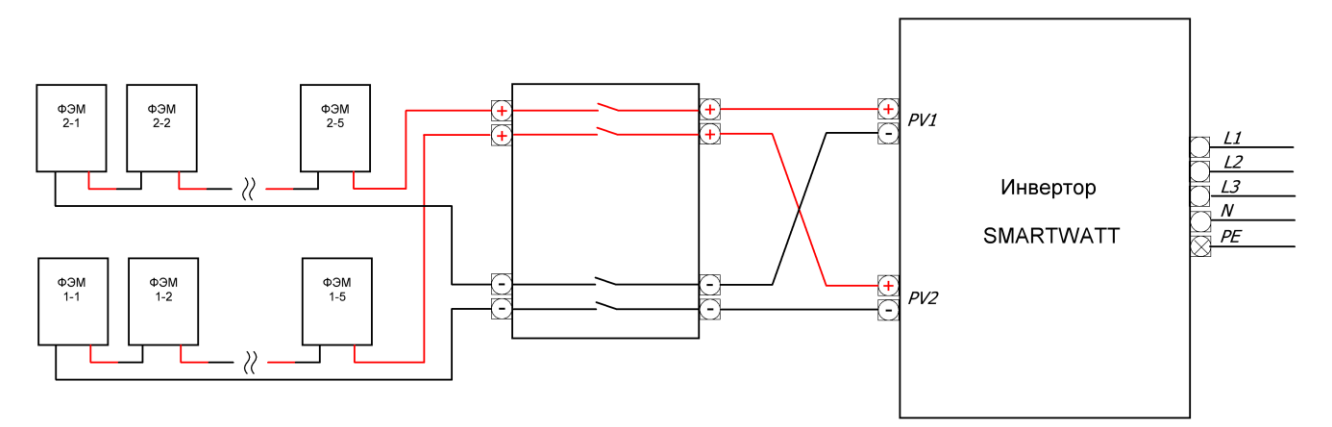

Рисунок 26.Режим независимого подключения

**Режим параллельного подключения** характеризуется объединением массивов ФЭМ. В таком режиме MPPT-трекеры функционируют согласованно.

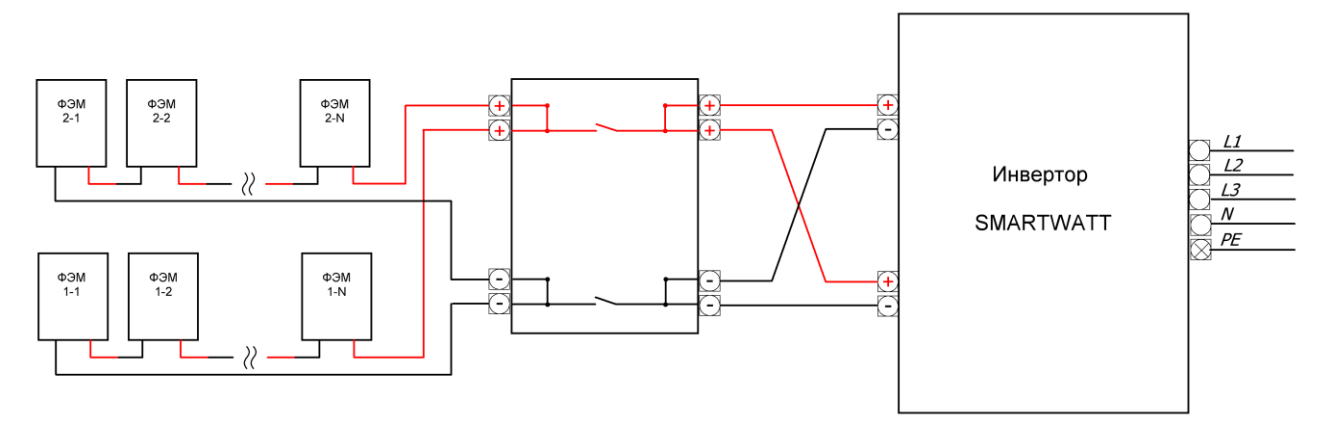

Рисунок 27. Режим параллельного подключения

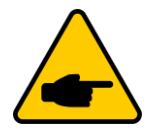

После подключения ФЭМ, необходимо выбрать соответствующий режим в интерфейсе инвертора (см. Раздел 6.4.1 Input mode [\(Режим на входе\)\)](#page-23-0).

# <span id="page-21-0"></span>**6. ЭКСПЛУАТАЦИЯ**

## <span id="page-21-1"></span>**6.1 Инициализация**

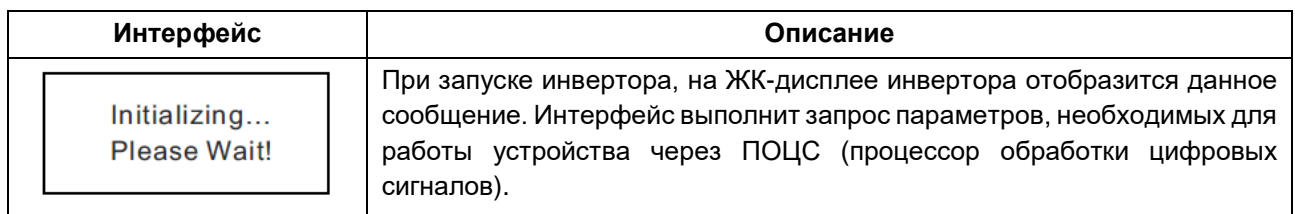

### <span id="page-21-2"></span>**6.2 Циклическое отображение главного меню**

После инициализации ЖК-дисплей перейдет в главное меню для отображения информации о работе инвертора в циклическом режиме ( 10 интерфейсов для отображения сетевого напряжения, частоты электрической сети и т.д.).

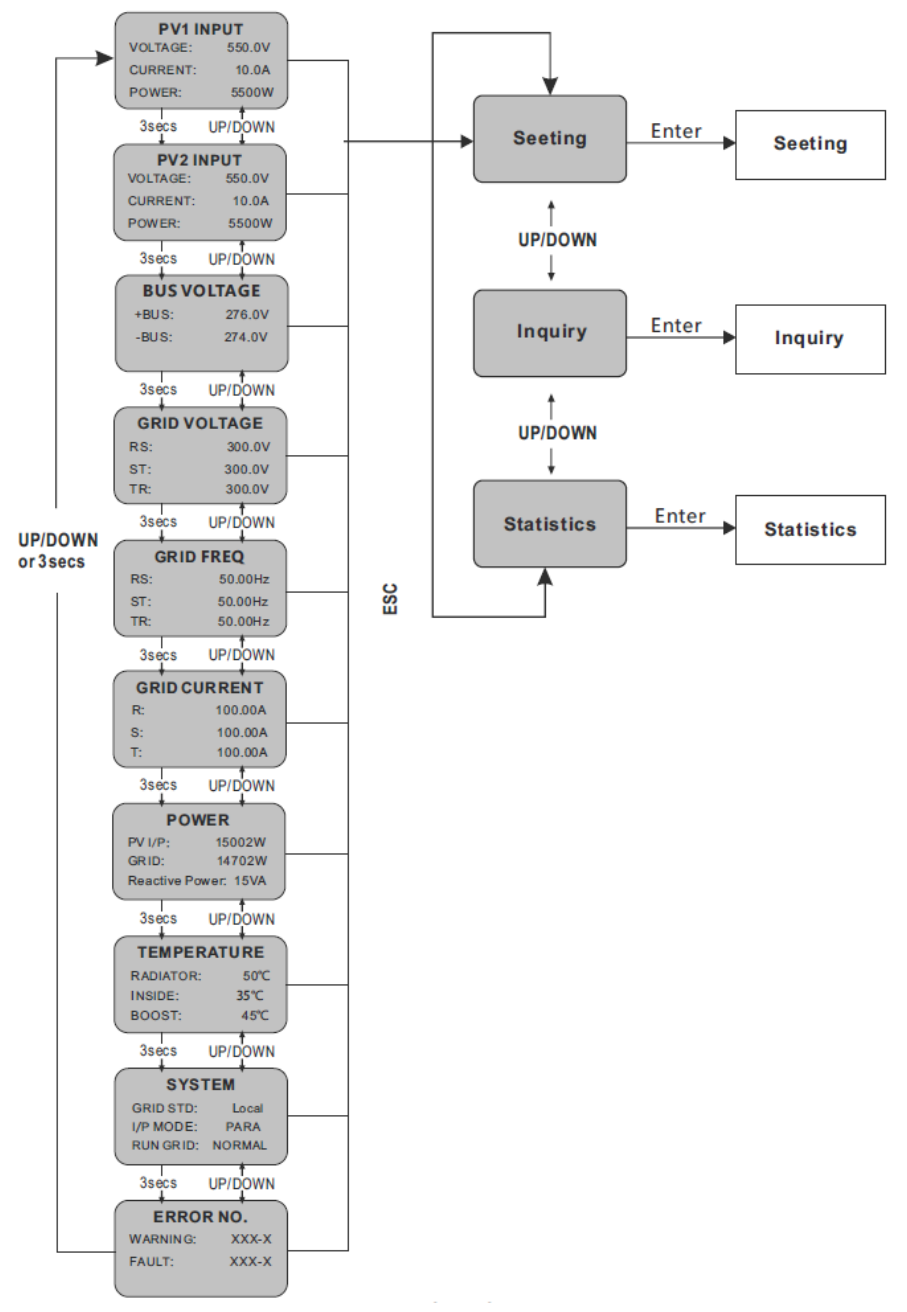

Рисунок 28. Интерфейс инвертора в циклическом режиме

Время автоматического переключения между интерфейсами составляет 3 секунды, также доступно ручное переключение с помощью кнопок UP и DOWN. Для постоянного отображения определенного интерфейса нажмите ENTER, чтобы заблокировать этот интерфейс (в правом верхнем углу этого интерфейса появится значок блокировки). Нажмите кнопку ENTER еще раз для разблокировки, и дисплей продолжит отображение интерфейса в автоматическом режиме .

Если меню находится в режиме автоматического циклического отображения, при возникновении ошибки (сбоя) или предупреждающего сигнала, инвертор перейдет в интерфейс SYSTEM и зафиксирует его. Это позволит пользователю определить причину ошибки (сбоя) на основе кода неисправности. После исчезновения сообщения об ошибке (сбое) или предупреждающего сигнала меню вернется в режим циклического отображения. Нажмите кнопку ESC, чтобы выйти из основного интерфейса основного меню и войти в пользовательский интерфейс (см. раздел 6.3).

## <span id="page-22-0"></span>**6.3 User interface (Пользовательский интерфейс)**

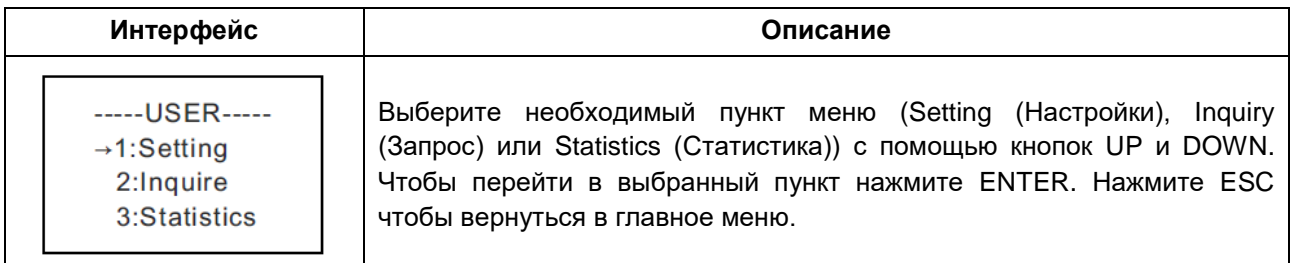

## <span id="page-22-1"></span>**6.4 Setting (Настройки)**

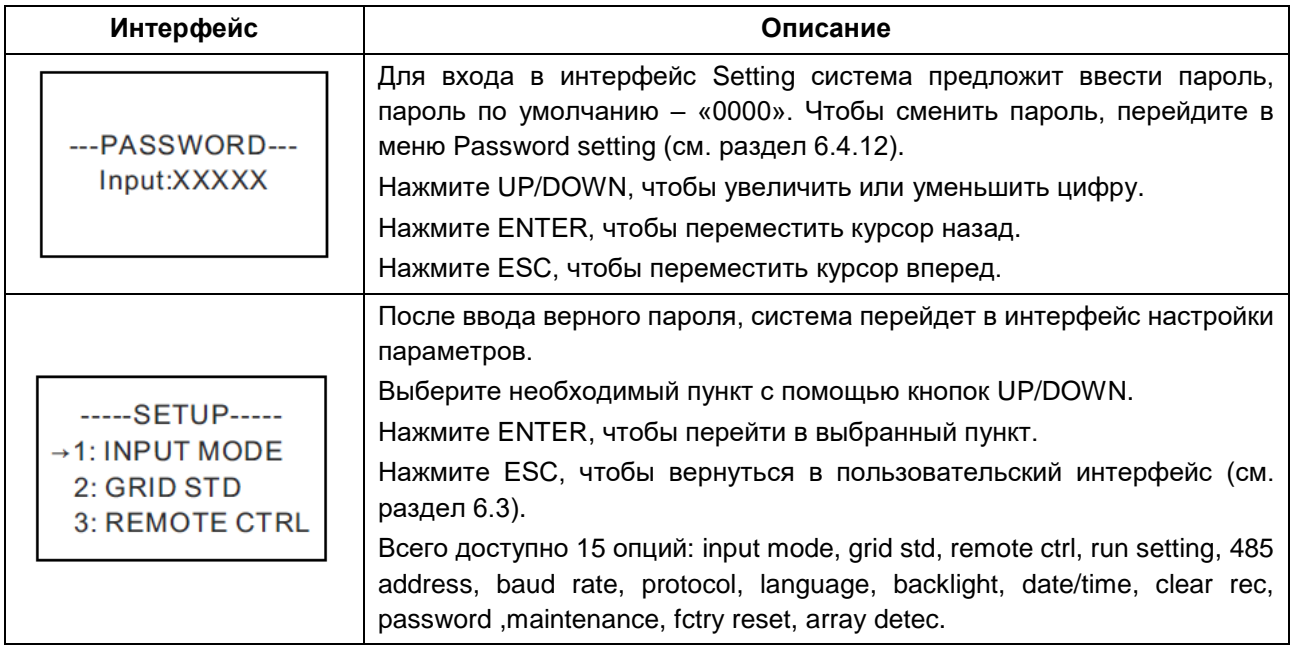

## <span id="page-23-0"></span>**6.4.1 Input mode (Режим на входе)**

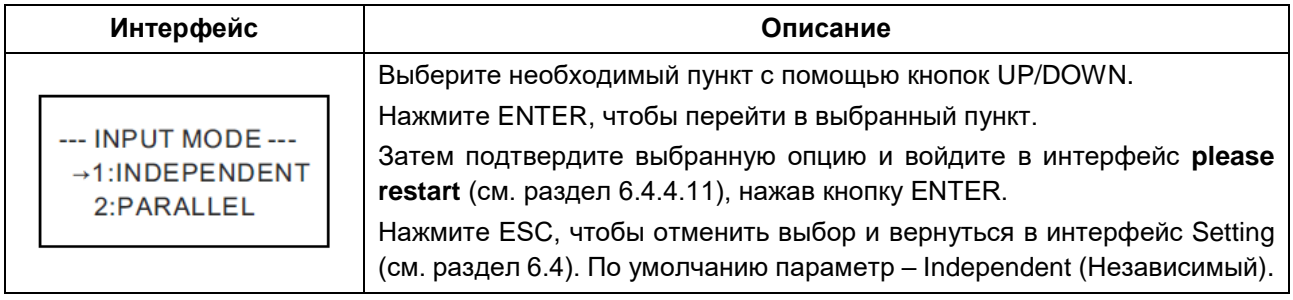

## **6.4.2 Standard for electric network (Стандарт электрической сети)**

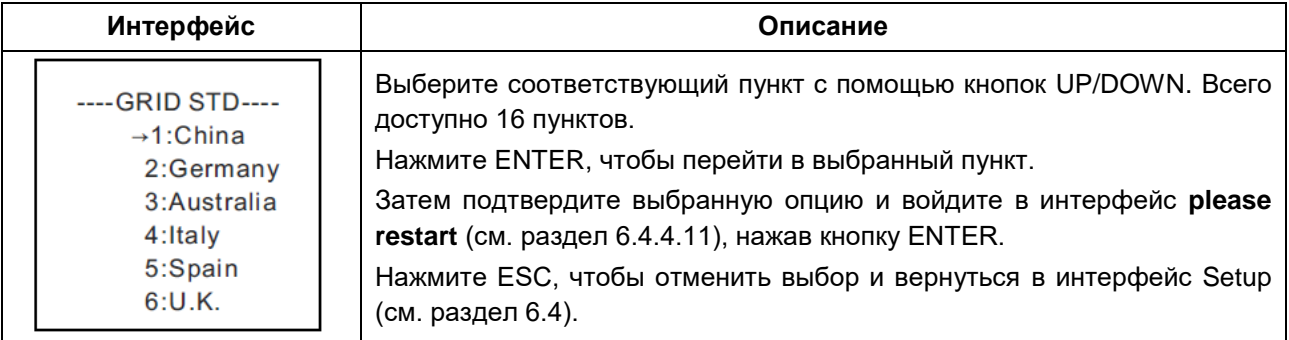

## **6.4.3 Remote CTRL (Удаленный контроль)**

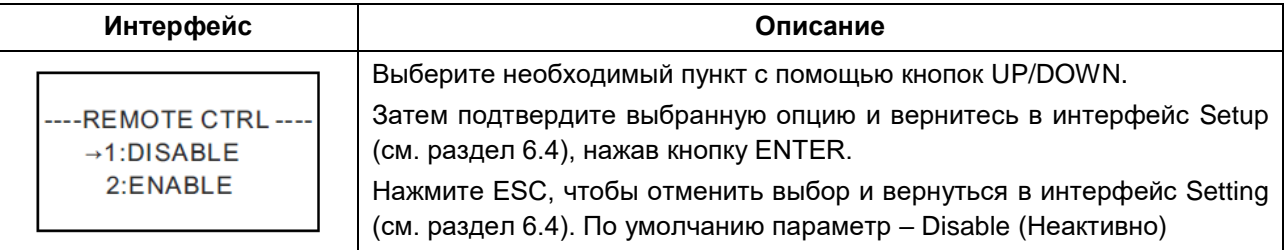

## **6.4.4 Run setting (Рабочие параметры)**

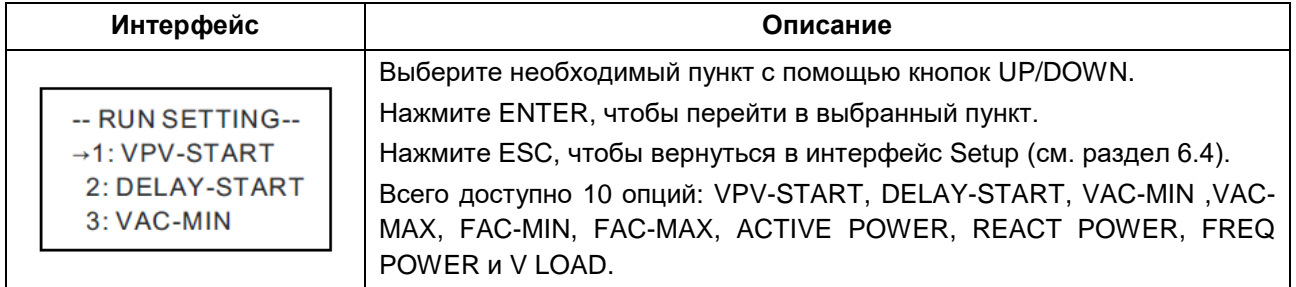

#### **6.4.4.1 Starting-up voltage (Напряжение запуска)**

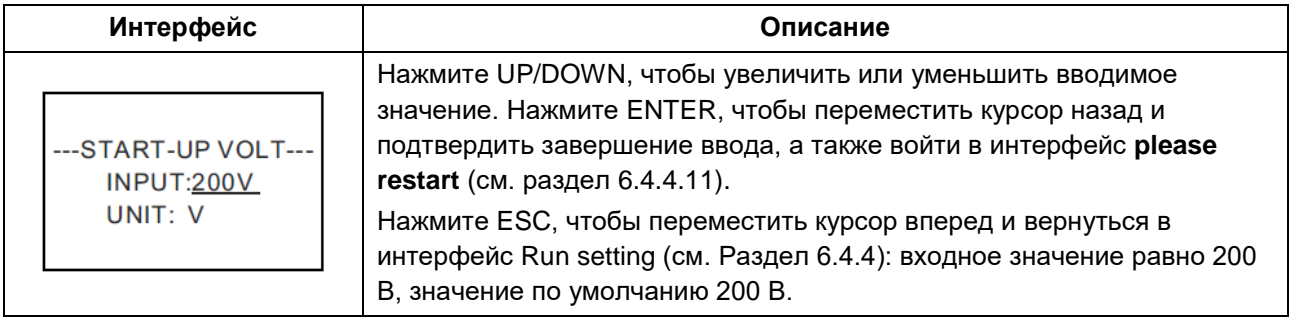

#### **6.4.4.2 Starting-up delay time (Время задержки запуска)**

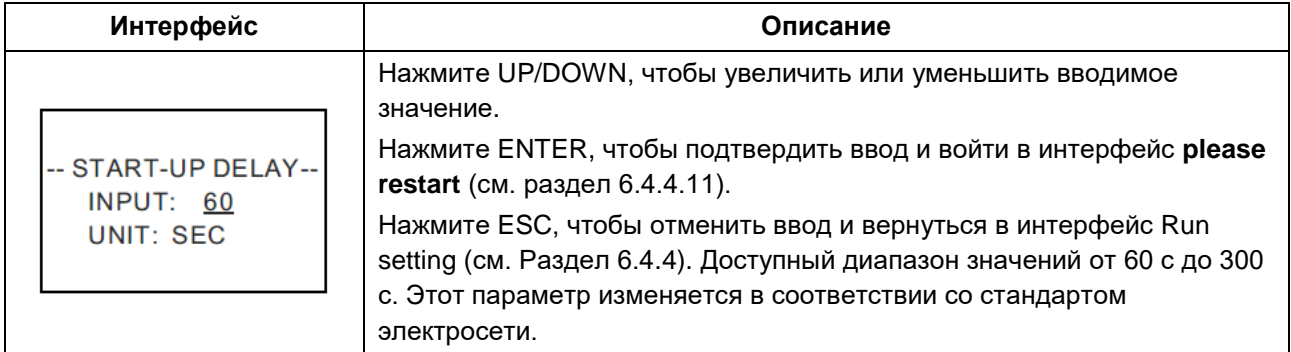

#### **6.4.4.3 Low voltage of electric network (Низкое напряжение электросети)**

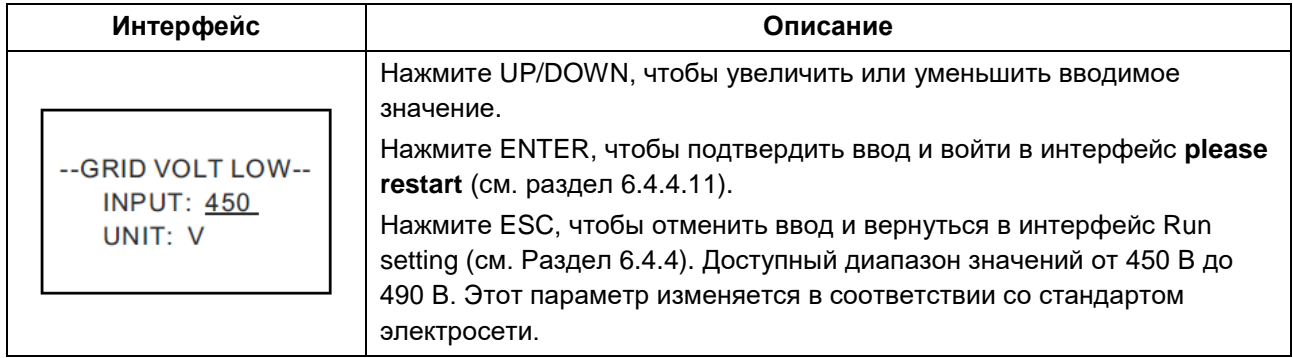

#### **6.4.4.4 High voltage of electric network (Высокое напряжение электросети)**

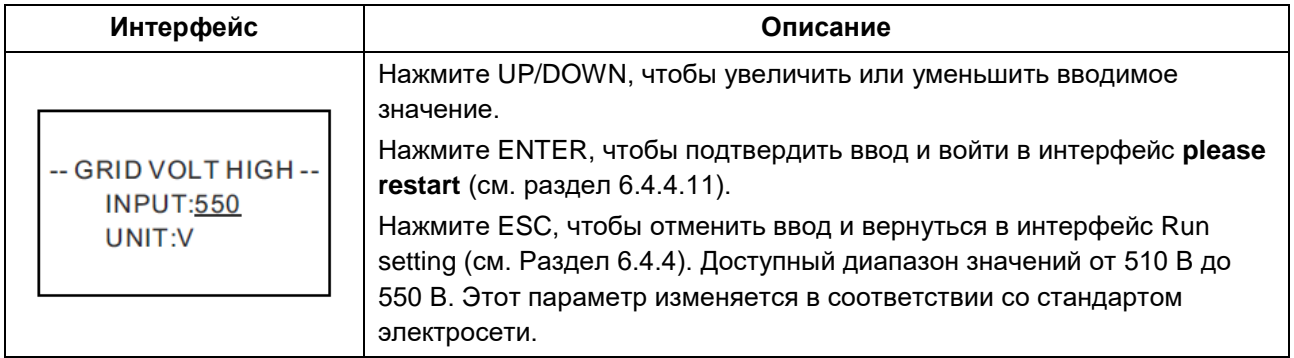

#### **6.4.4.5 Low frequency of electric network (Низкая частота электросети)**

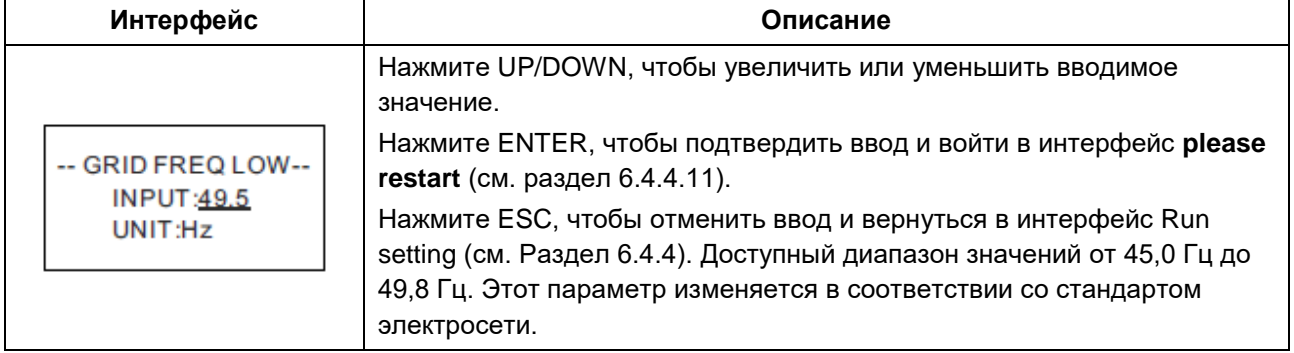

#### **6.4.4.6 High frequency of electric network (Высокая частота электросети)**

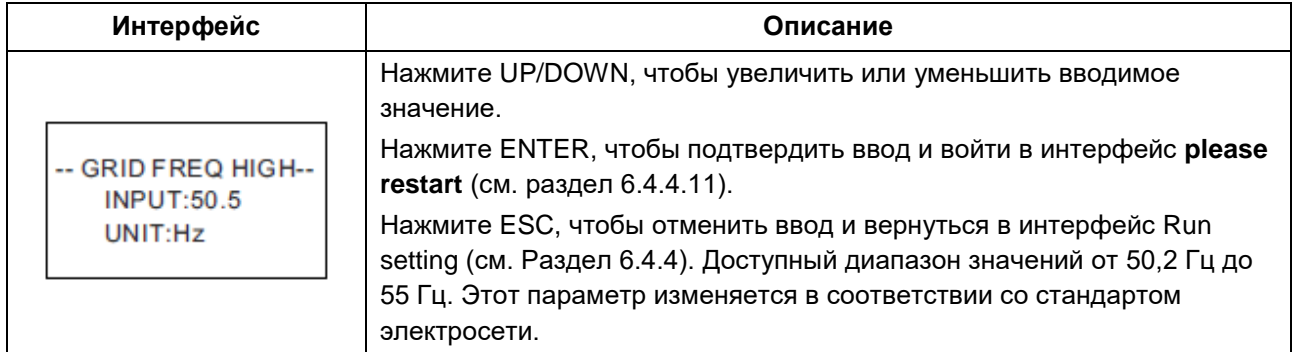

#### **6.4.4.7 Active power (Активная мощность)**

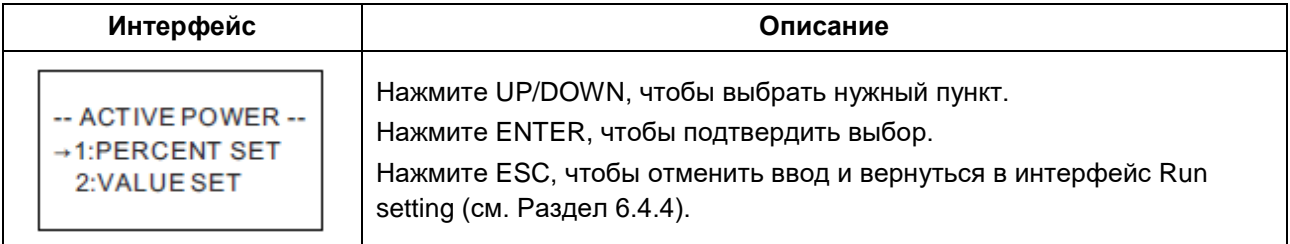

#### **6.4.4.7.1 Power limit (Ограничение мощности)**

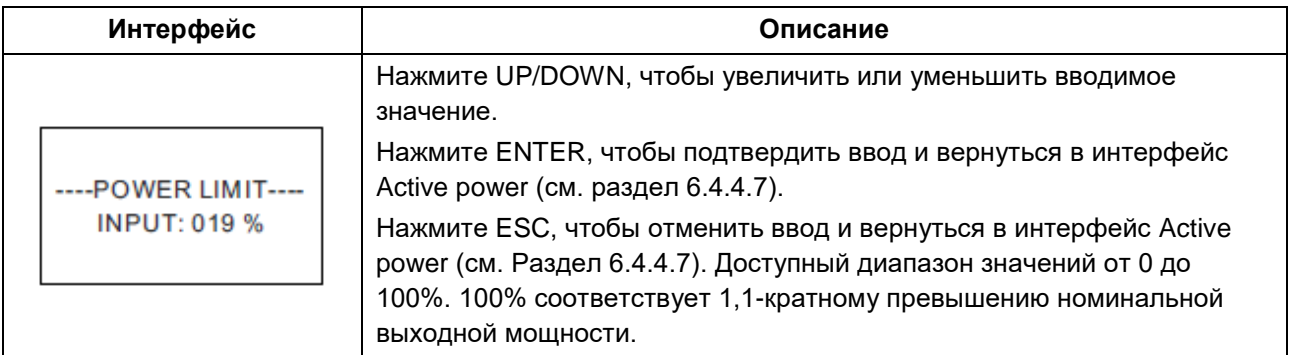

#### **6.4.4.7.2 Power value (Значение мощности)**

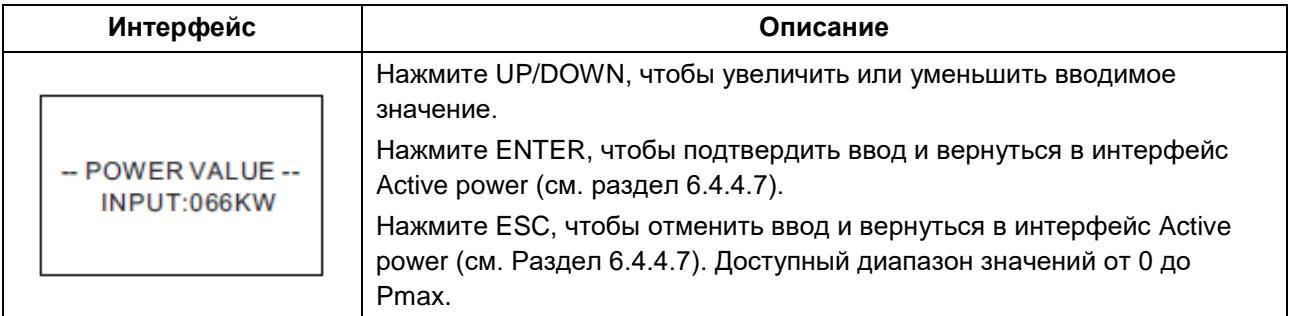

#### **6.4.4.8 Reactive power (Реактивная мощность)**

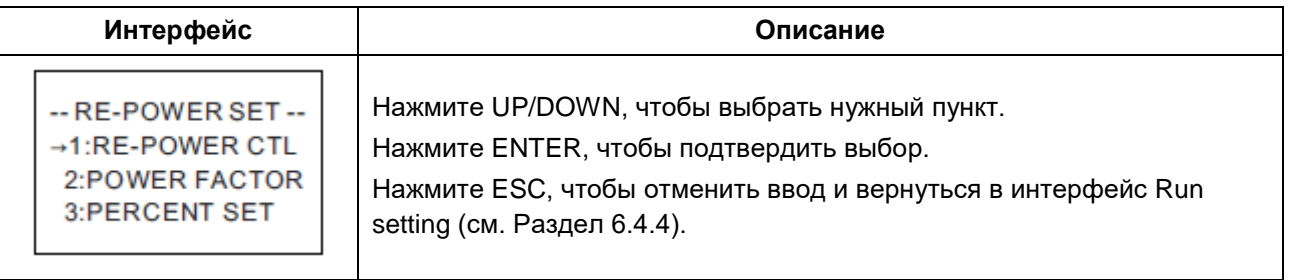

#### **6.4.4.8.1 RE-POWER CTL (Контроль реактивной мощности )**

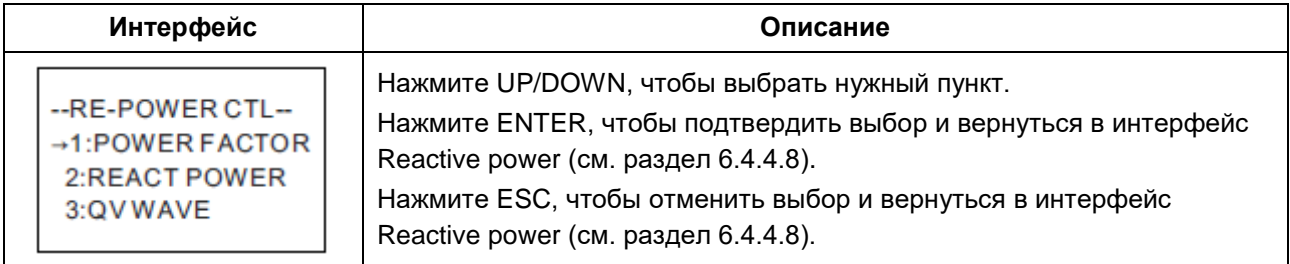

#### **6.4.4.8.2 Power factor (Коэффициент мощности)**

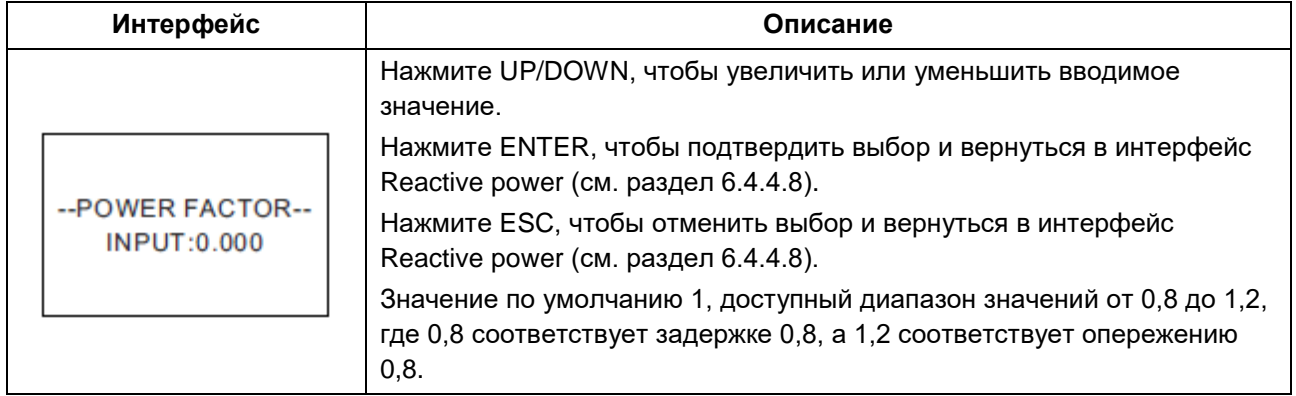

#### **6.4.4.8.3 Reactive power (Реактивная мощность)**

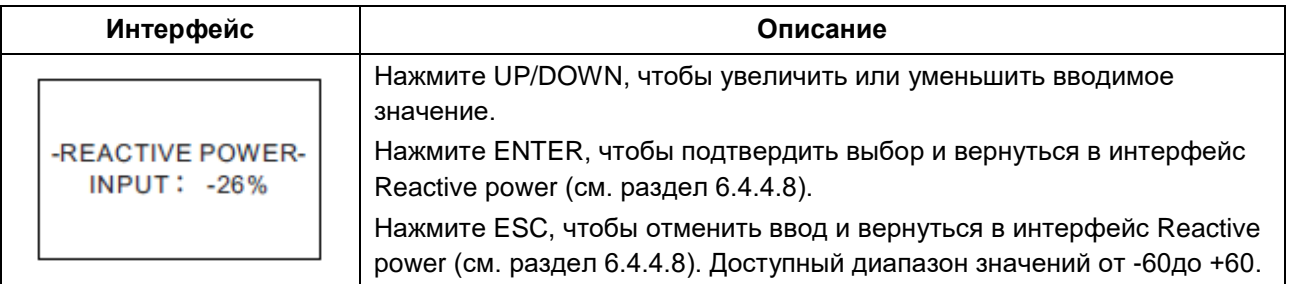

#### **6.4.4.9 Over frequency derating (Ограничение снижения частоты)**

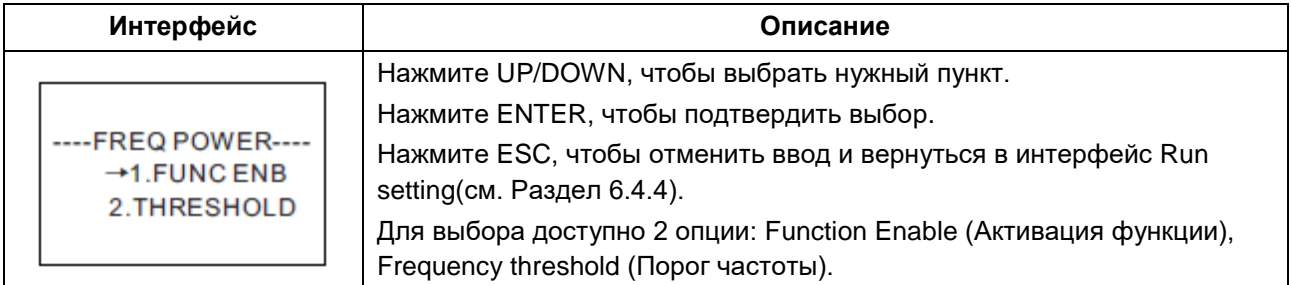

#### **6.4.4.9.1 Over frequency derating enable (Активация функции ограничения снижения частоты)**

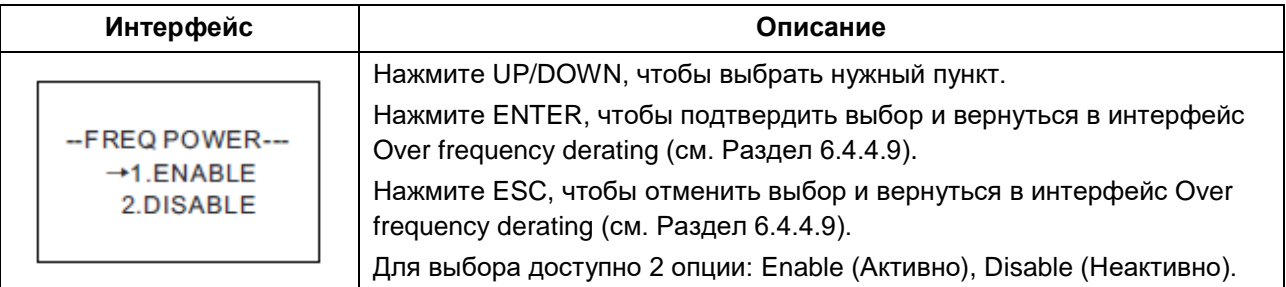

#### **6.4.4.9.2 Frequency threshold (Порог частоты)**

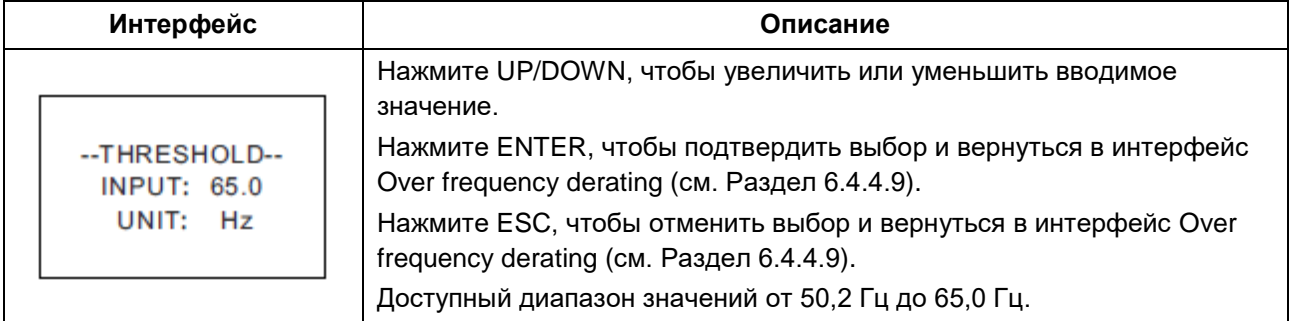

#### **6.4.4.10 Over voltage derating (Ограничение снижение напряжения)**

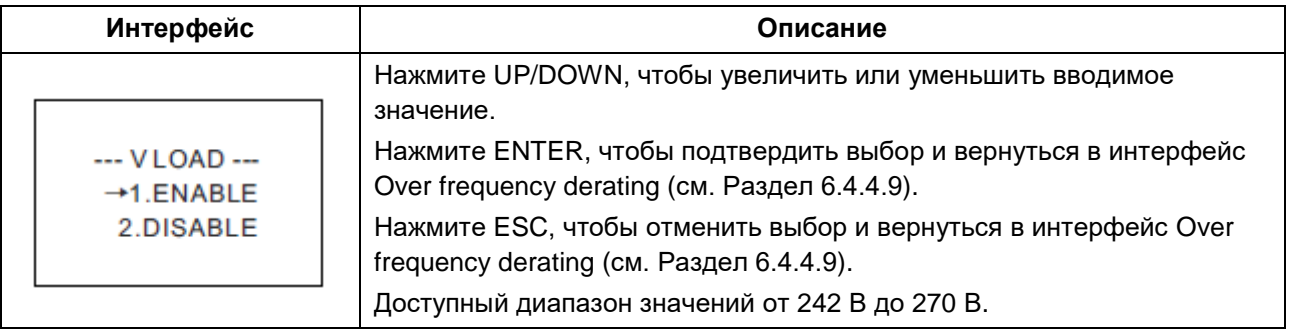

#### **6.4.4.11 Please restart (Перезагрузка системы)**

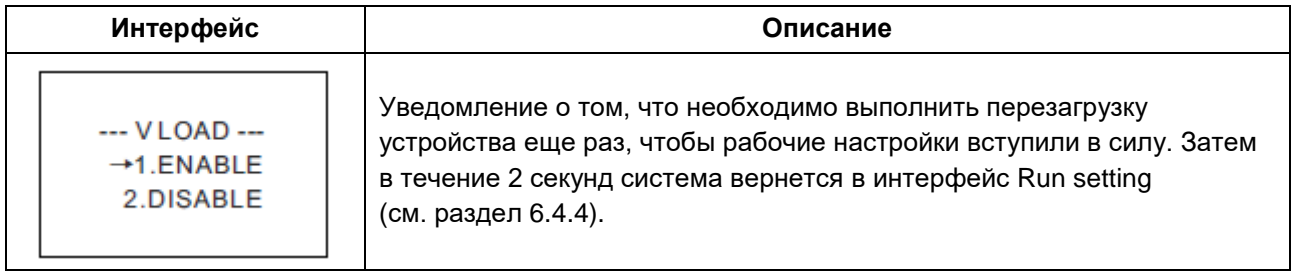

## **6.4.5 485 address (Адрес порта 485)**

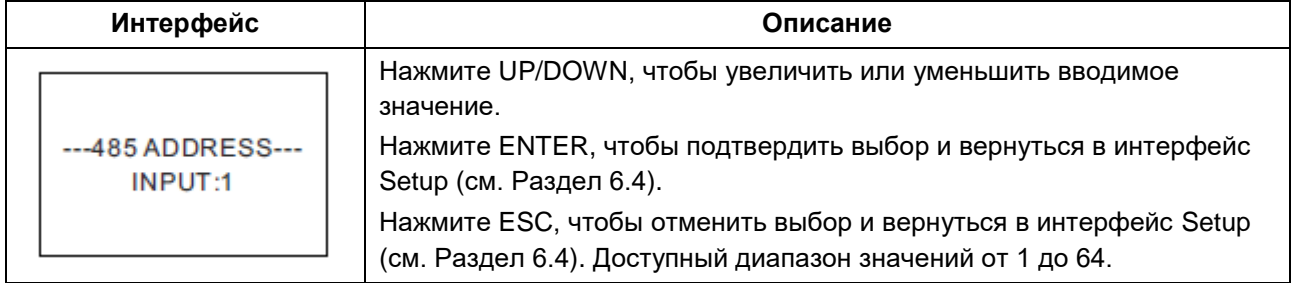

### **6.4.6 485 baudrate (Скорость передачи данных порта 485)**

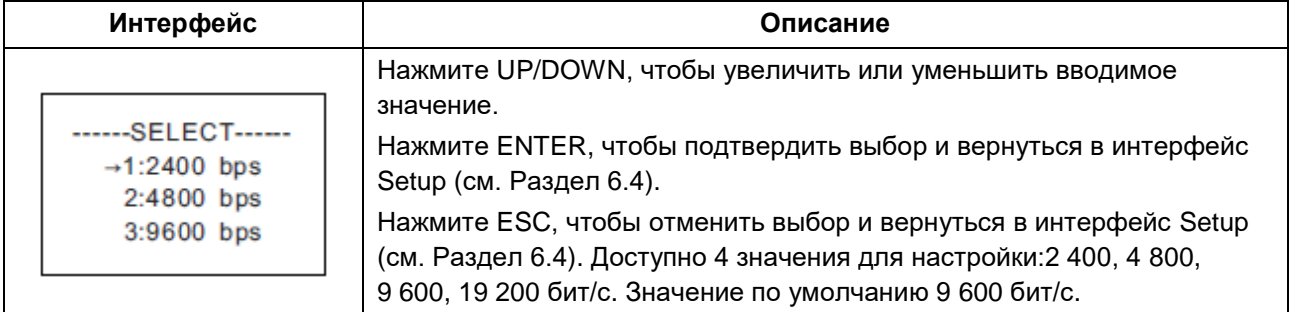

## **6.4.7 485 protocol (Протокол порта 485)**

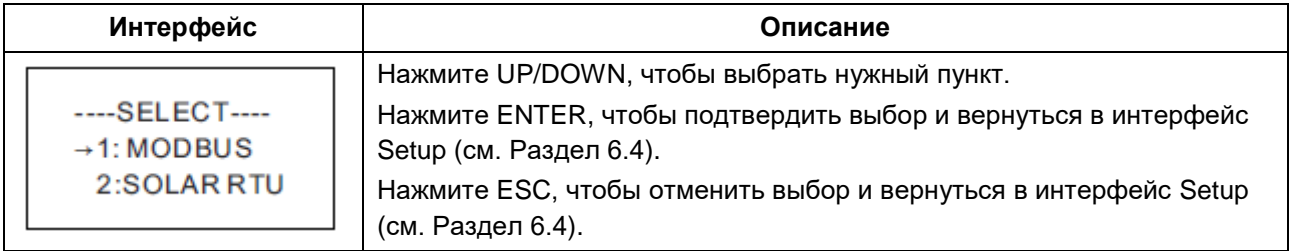

## **6.4.8 Display language (Язык интерфейса)**

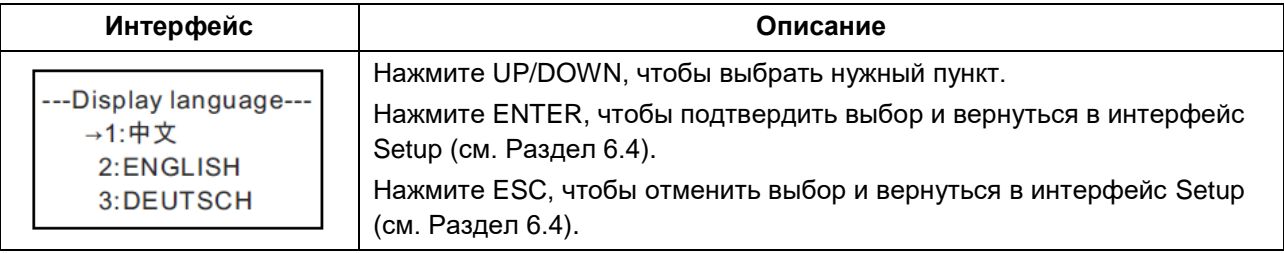

## **6.4.9 LCD backlight (Подсветка ЖК-дисплея)**

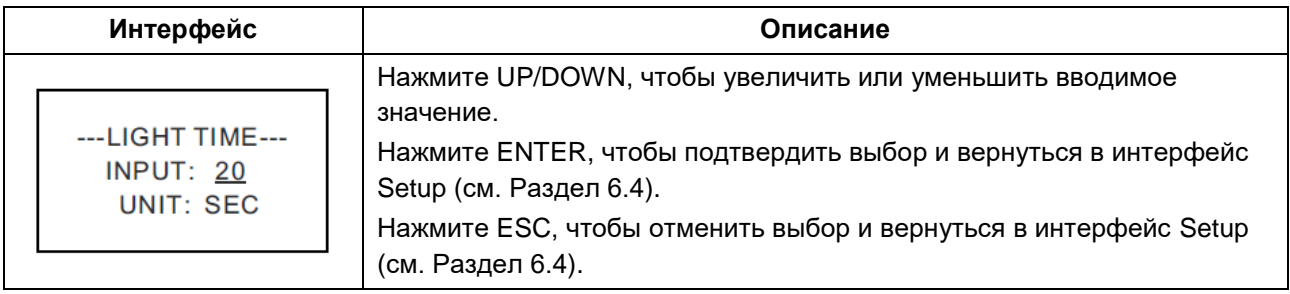

## **6.4.10 Date/time (Дата/Время)**

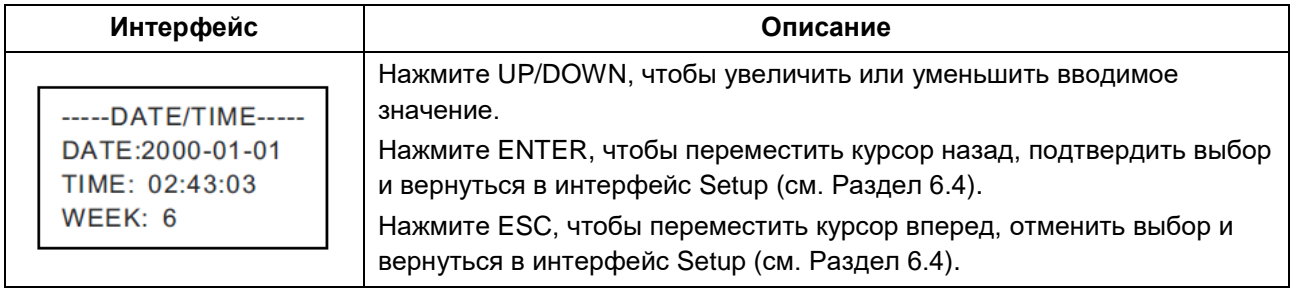

## **6.4.11 History clearing (Сброс истории)**

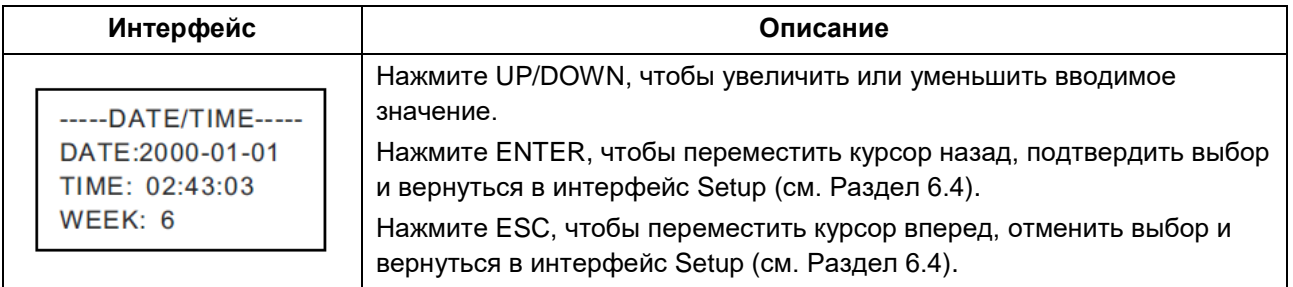

## **6.4.12 Password setting (Настройка пароля)**

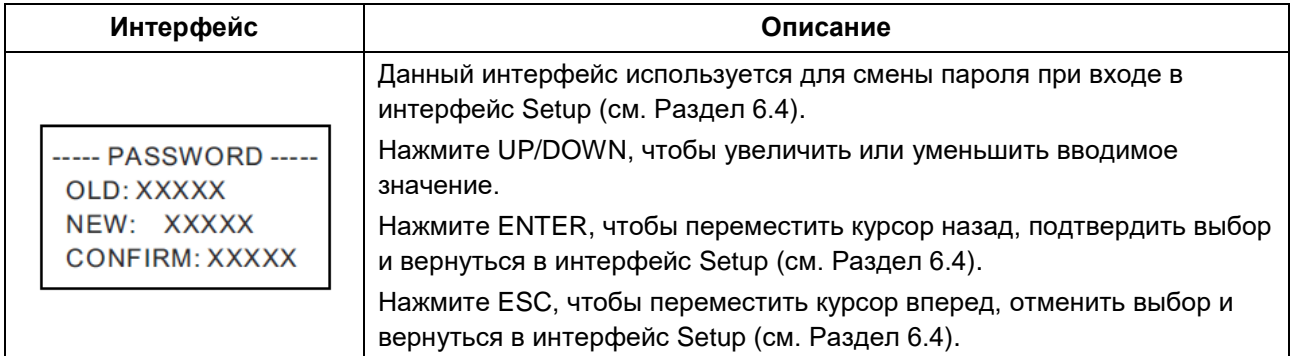

## **6.4.13 Maintenance (Техническое обслуживание)**

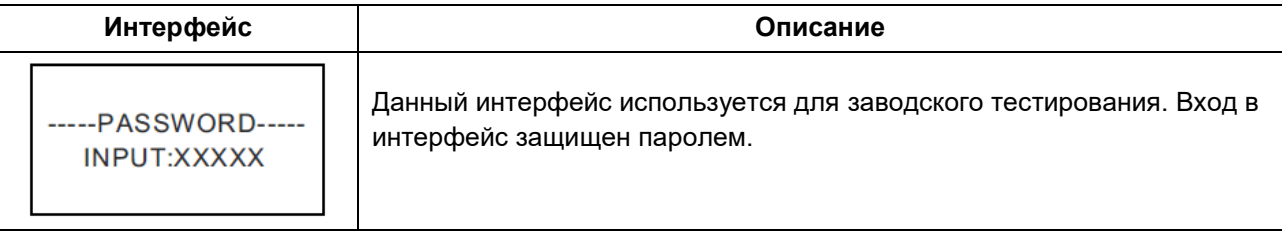

## **6.6.14 Factory reset (Сброс до заводских настроек)**

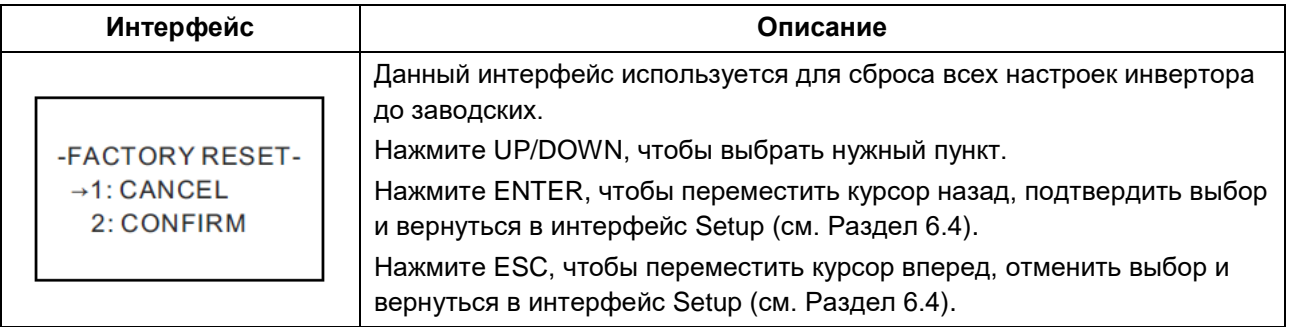

#### **6.4.15 Array detection (Обнаружение массива ФЭМ )**

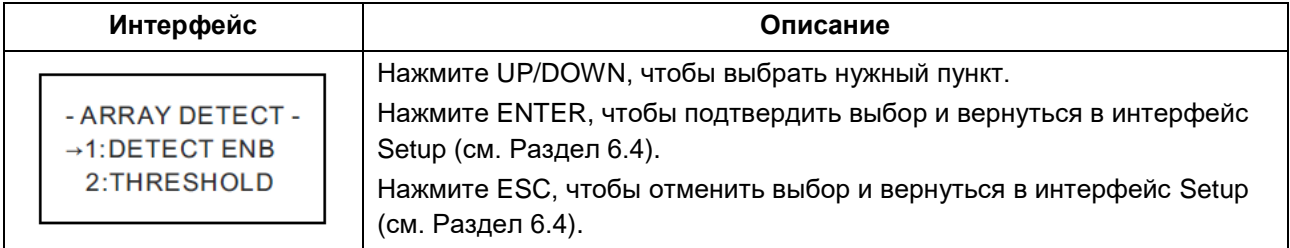

#### **6.4.15.1 Array (Массив ФЭМ)**

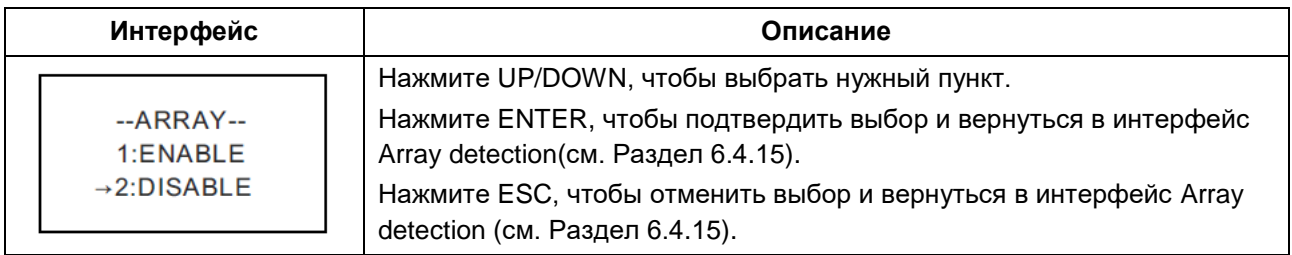

### **6.4.15.2 Threshold (Порог)**

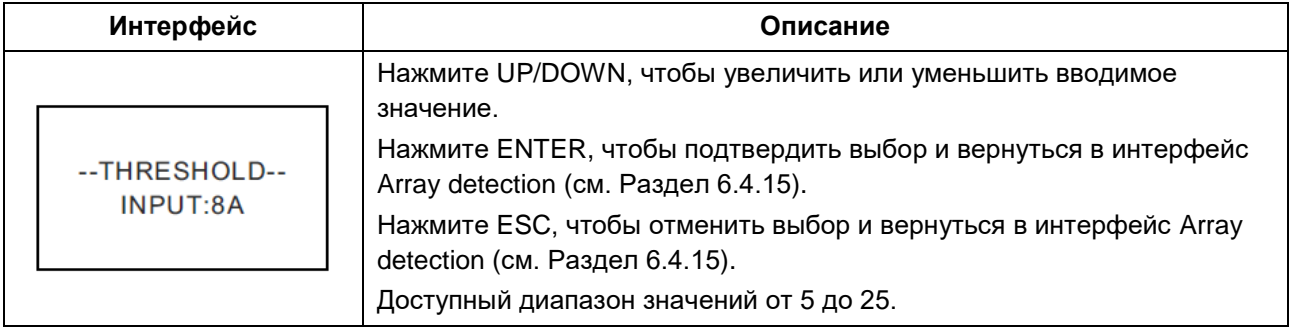

## **6.4.16 Three-phase system (Трехфазная система)**

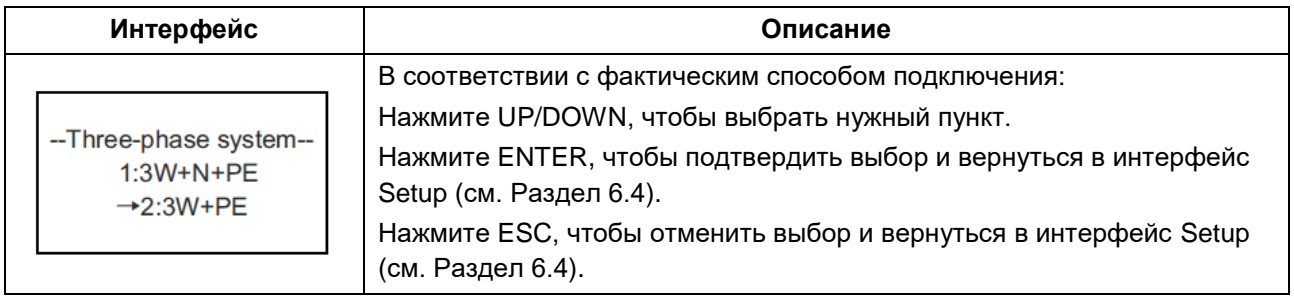

## <span id="page-30-0"></span>**6.5 Inquiry (Запрос)**

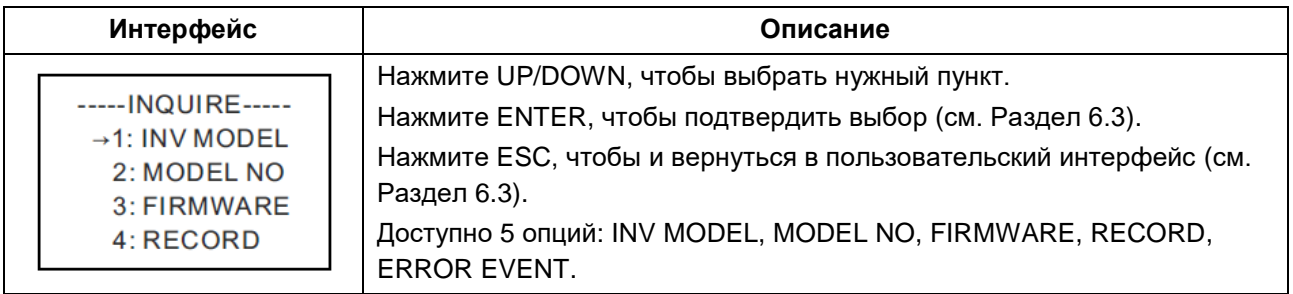

## **6.5.1 Inv model (Модель инвертора)**

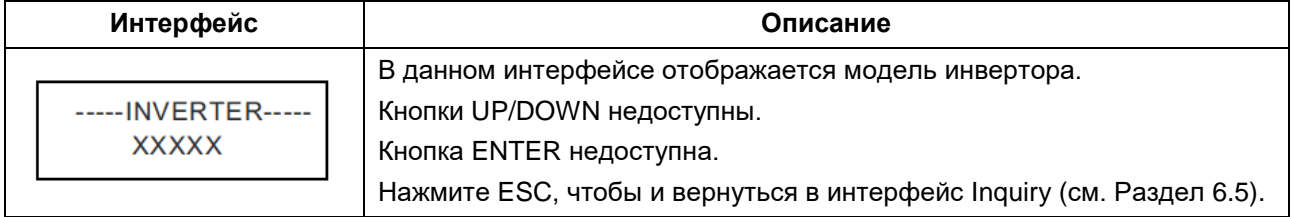

## **6.5.2 Model SN (Серийный номер устройства)**

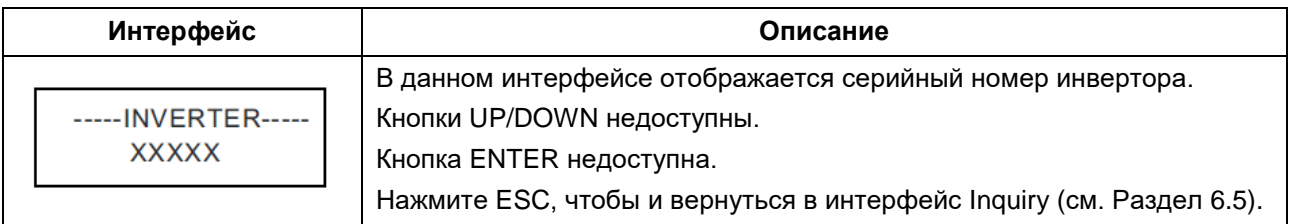

## **6.5.3 Firmware (Версия прошивки)**

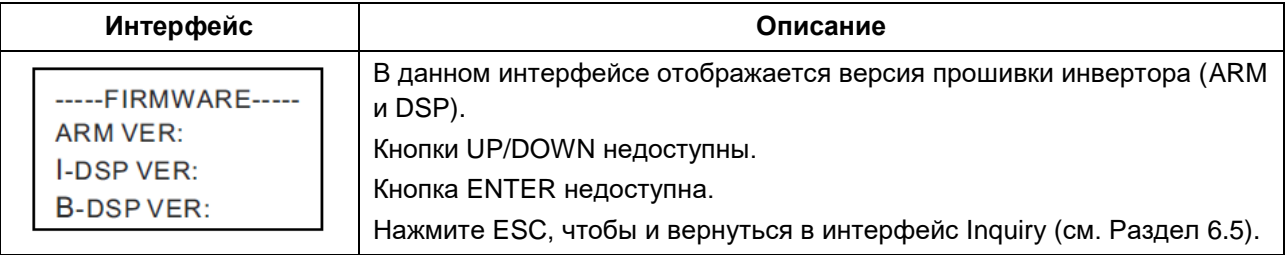

## **6.5.4 Record (Запись событий)**

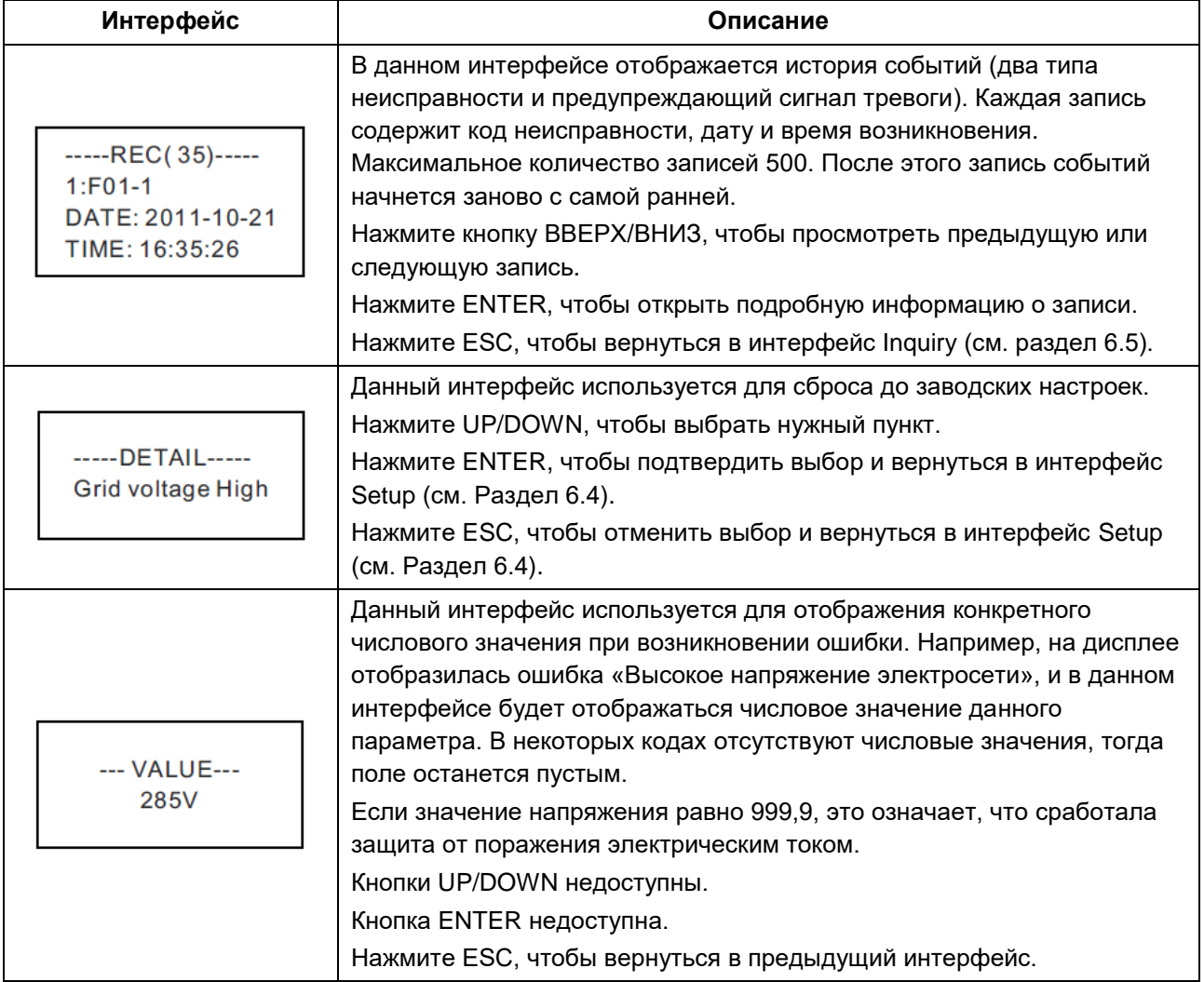

## **6.5.5 Error event (Событие/ошибка)**

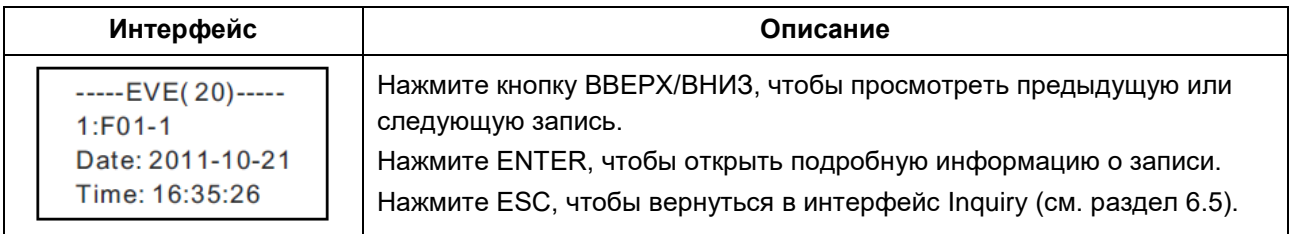

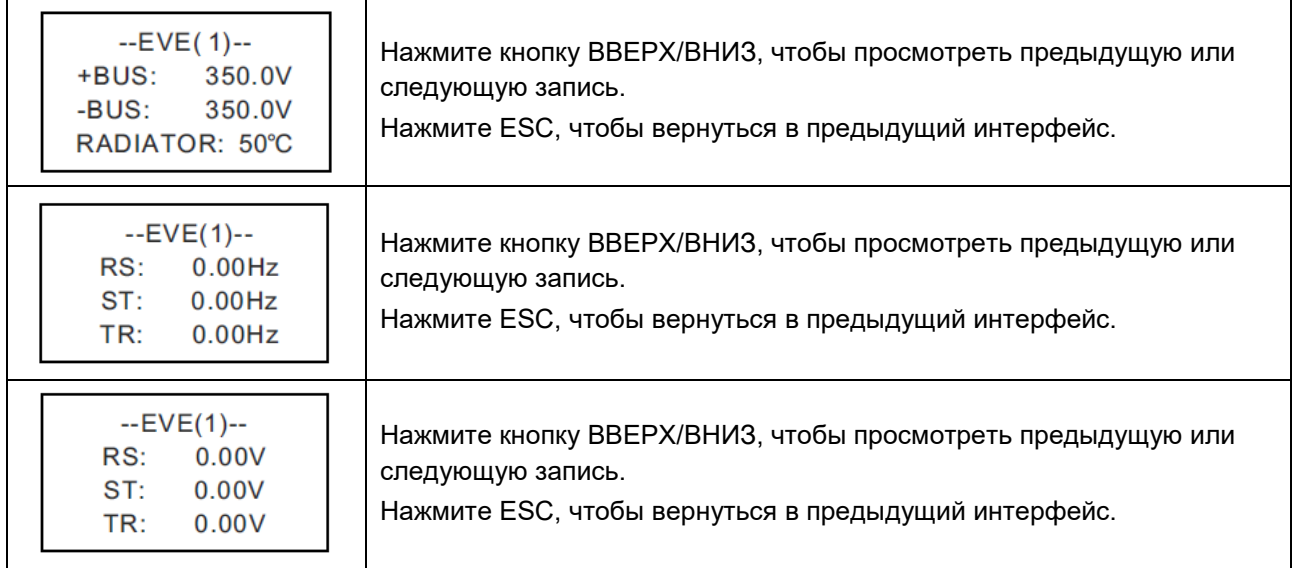

## <span id="page-32-0"></span>**6.6. Statistics (Статистика)**

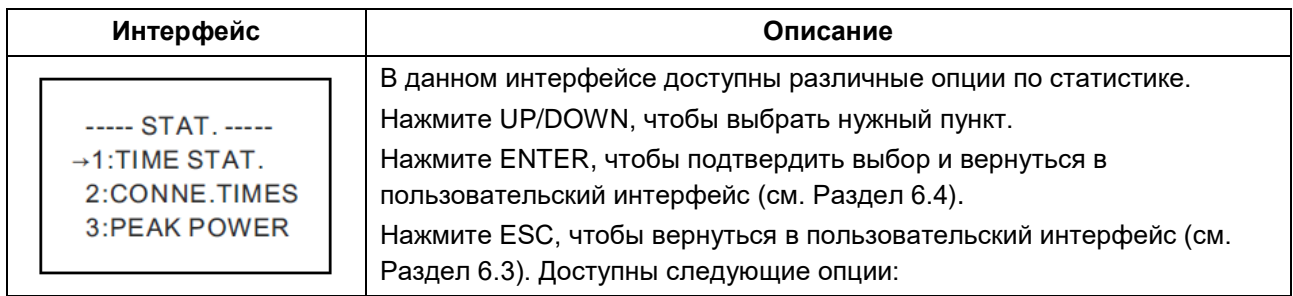

## **6.6.1 Time statictics (Статистика времени)**

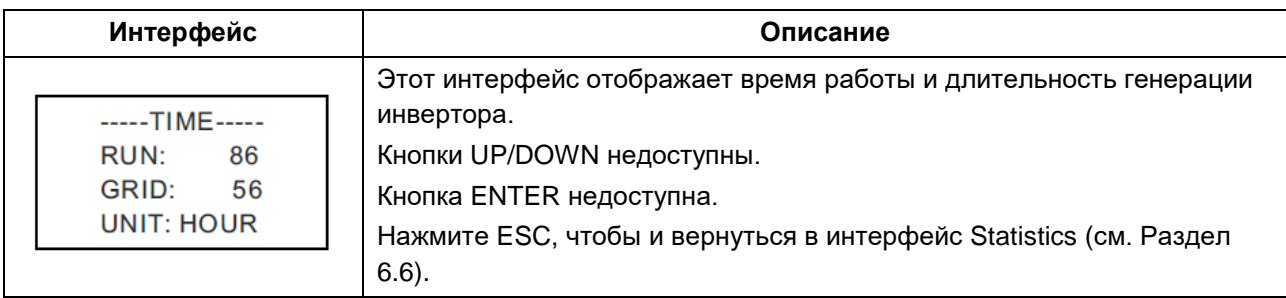

## **6.6.2 Times of paralleling in (Режим работы в параллельном режиме)**

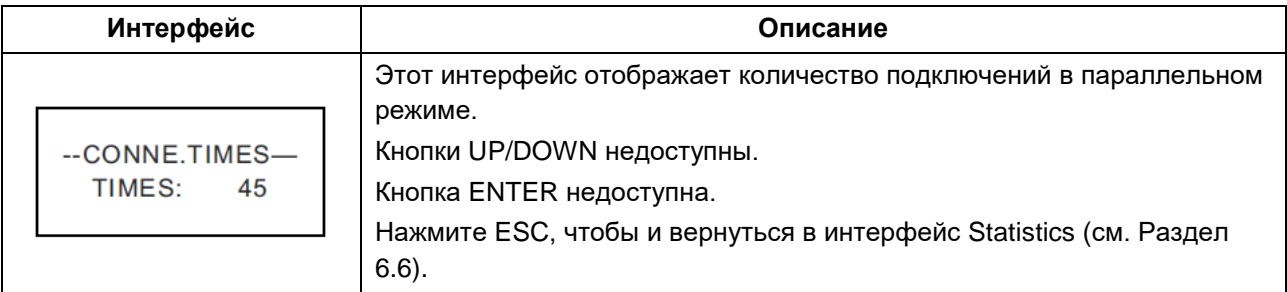

## **6.6.3 Power peak (Пиковая мощность)**

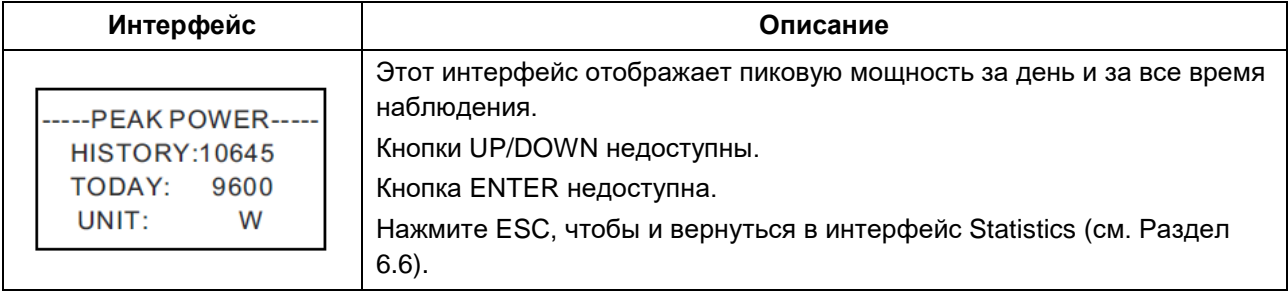

## **6.6.4 Generated energy of that day (Генерация за текущий день)**

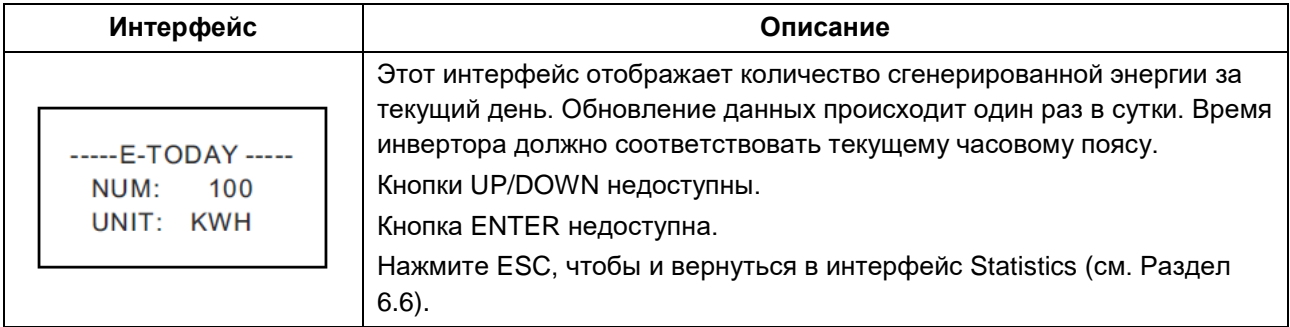

## **6.6.5 Generated energy of that week (Генерация за текущую неделю)**

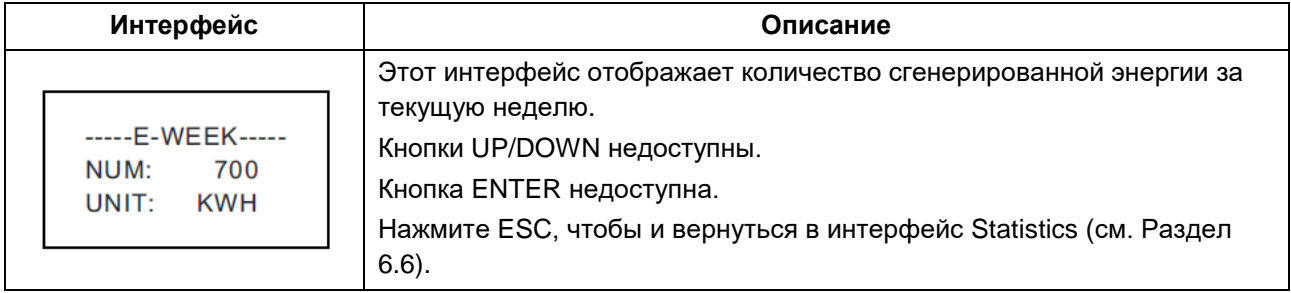

### **6.6.6 Generated energy of that month (Генерация за текущий месяц)**

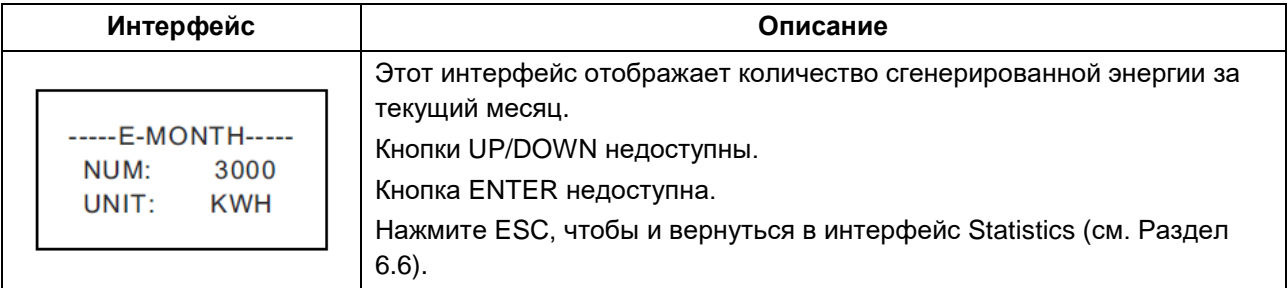

## **6.6.7 Generated energy of that year (Генерация за текущий год)**

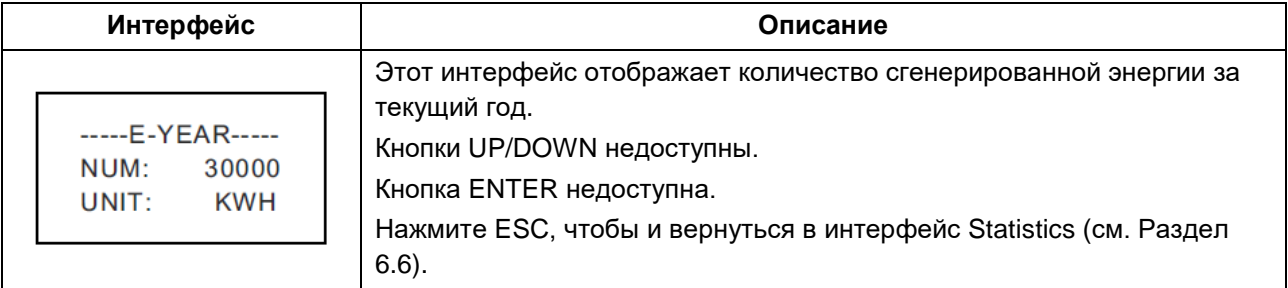

## **6.6.8 Gross generation (Суммарная генерация)**

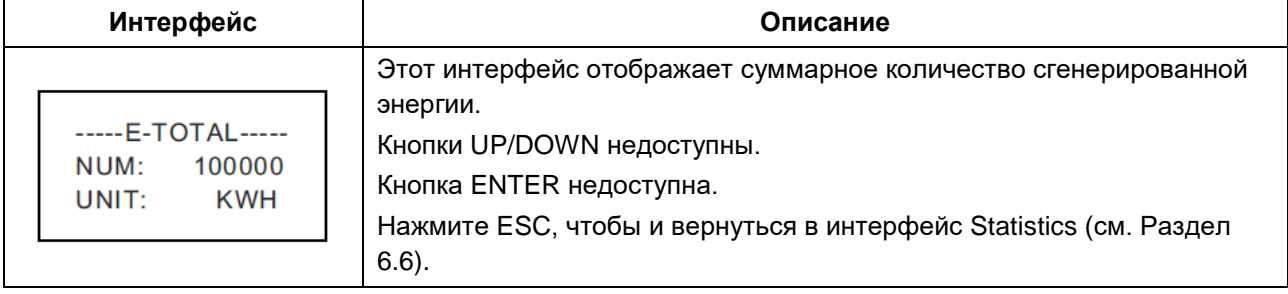

# <span id="page-35-0"></span>**7. ТЕХНИЧЕСКОЕ ОБСЛУЖИВАНИЕ**

Инвертор не требует регулярного технического обслуживания. Однако, очистка радиатора от пыли позволит инвертору эффективно рассеивать тепло и увеличит срок службы инвертора. Пыль можно удалить мягкой щеткой.

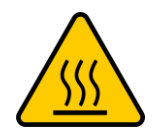

Риск получения ожога. Не прикасайтесь к поверхности инвертора во время его работы. Некоторые части инвертора могут быть горячими и привести к ожогу. Перед проведением технического обслуживания или чистки инвертора выключите инвертор (см. раздел 5.2) и дождитесь полного остывания инвертора.

В случае сильного загрязнения ЖК-дисплея и светодиодных индикаторов, допускается протереть их влажной тканью.

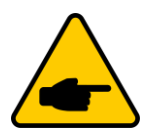

Не используйте растворители, абразивные вещества для очистки инвертора.

# <span id="page-36-0"></span>**8. ПОИСК И УСТРАНЕНИЕ НЕИСПРАВНОСТИ**

В случае неисправности на ЖК-дисплее отображаются сообщения о неисправности. Сообщение о неисправности и соответствующее описание неисправностей представлены в таблице ниже:

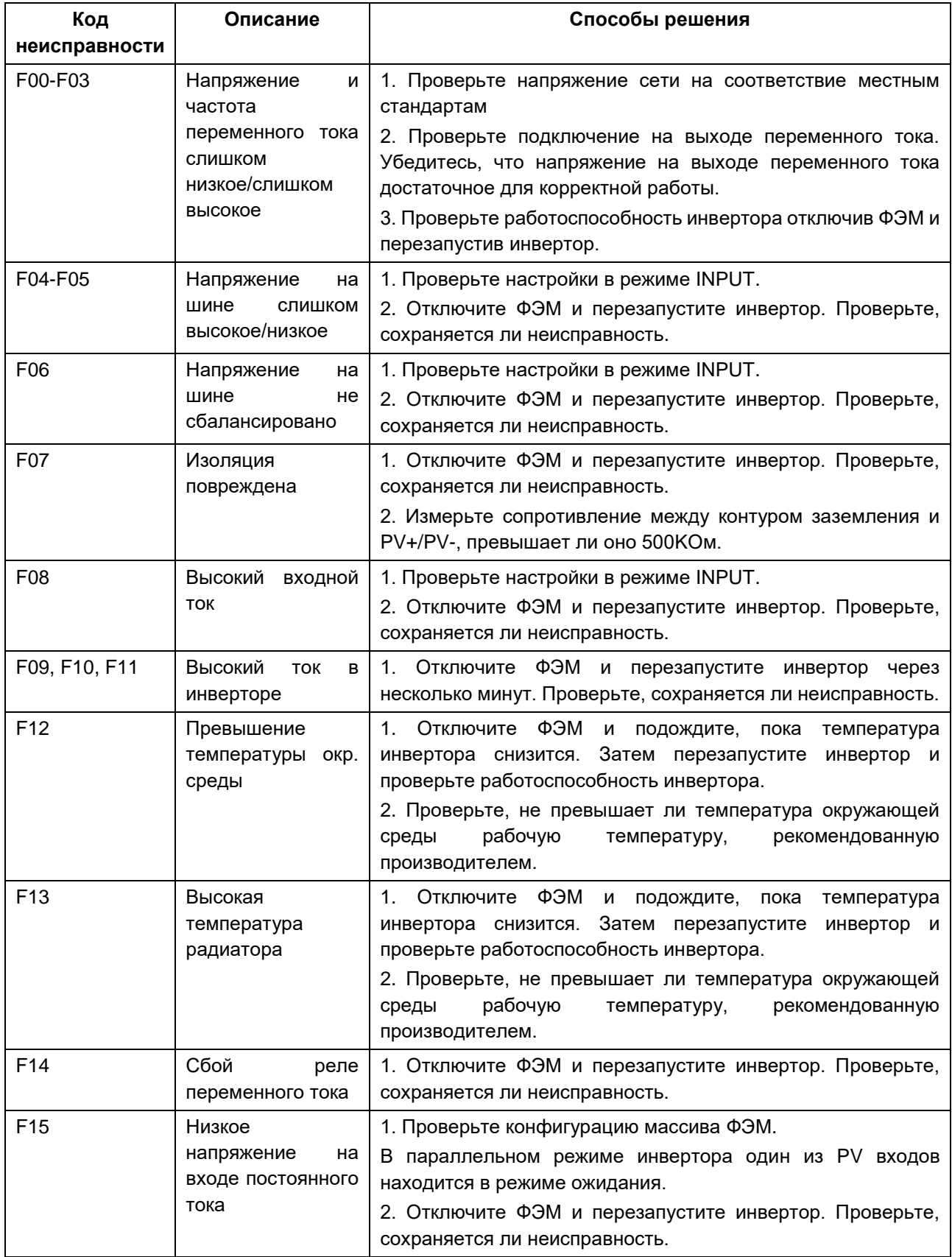

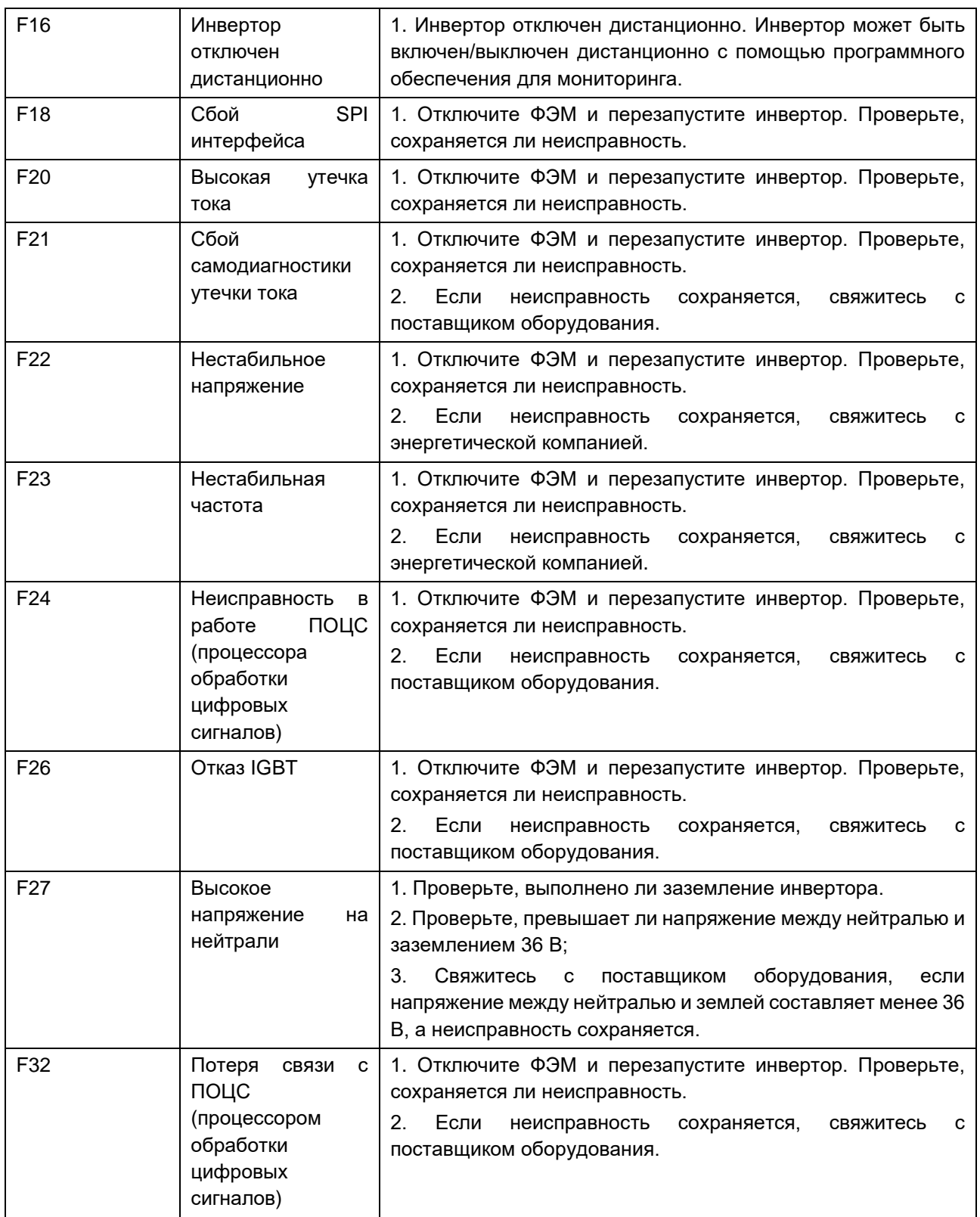

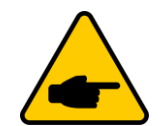

Если на ЖК-дисплее инвертора отображается сообщение о неисправности из Раздела 8, выключите инвертор (см. Раздел 5.2) и подождите 5 минут, прежде чем снова запустить его (см. Раздел 5.1).

Если неисправность сохраняется, обратитесь к региональному представителю или в сервисный центр. Прежде чем связаться с нами, подготовьте следующую информацию.

- 1. Серийный номер однофазного инвертора.
- 2. Наименование организации-поставщика/продавца однофазного инвертора.
- 3. Дата установки.
- 4. Описание проблемы (код ошибки и сообщение о неисправности на ЖК-дисплее, а также состояние светодиодных индикаторов. Также будет полезными данные из информационного подменю.
- 5. Информация о конфигурации фотоэлектрических модулей (такие как: количество модулей, мощность модулей, количество параллельно подключенных рядов фотоэлектрических модулей т.д.)
- 6. Ваши контактные данные.

# <span id="page-39-0"></span>**9. ТЕХНИЧЕСКИЕ ХАРАКТЕРИСТИКИ**

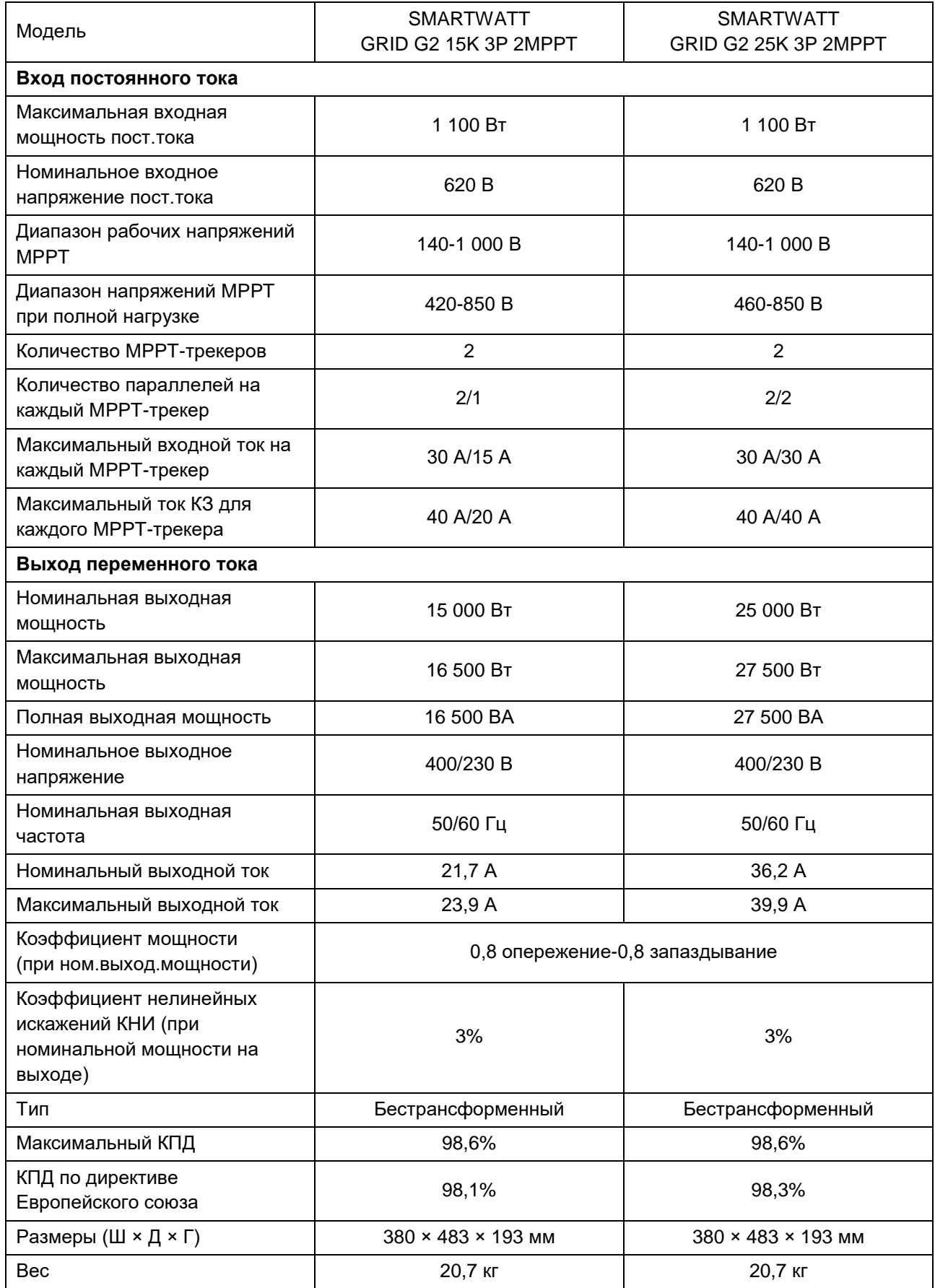

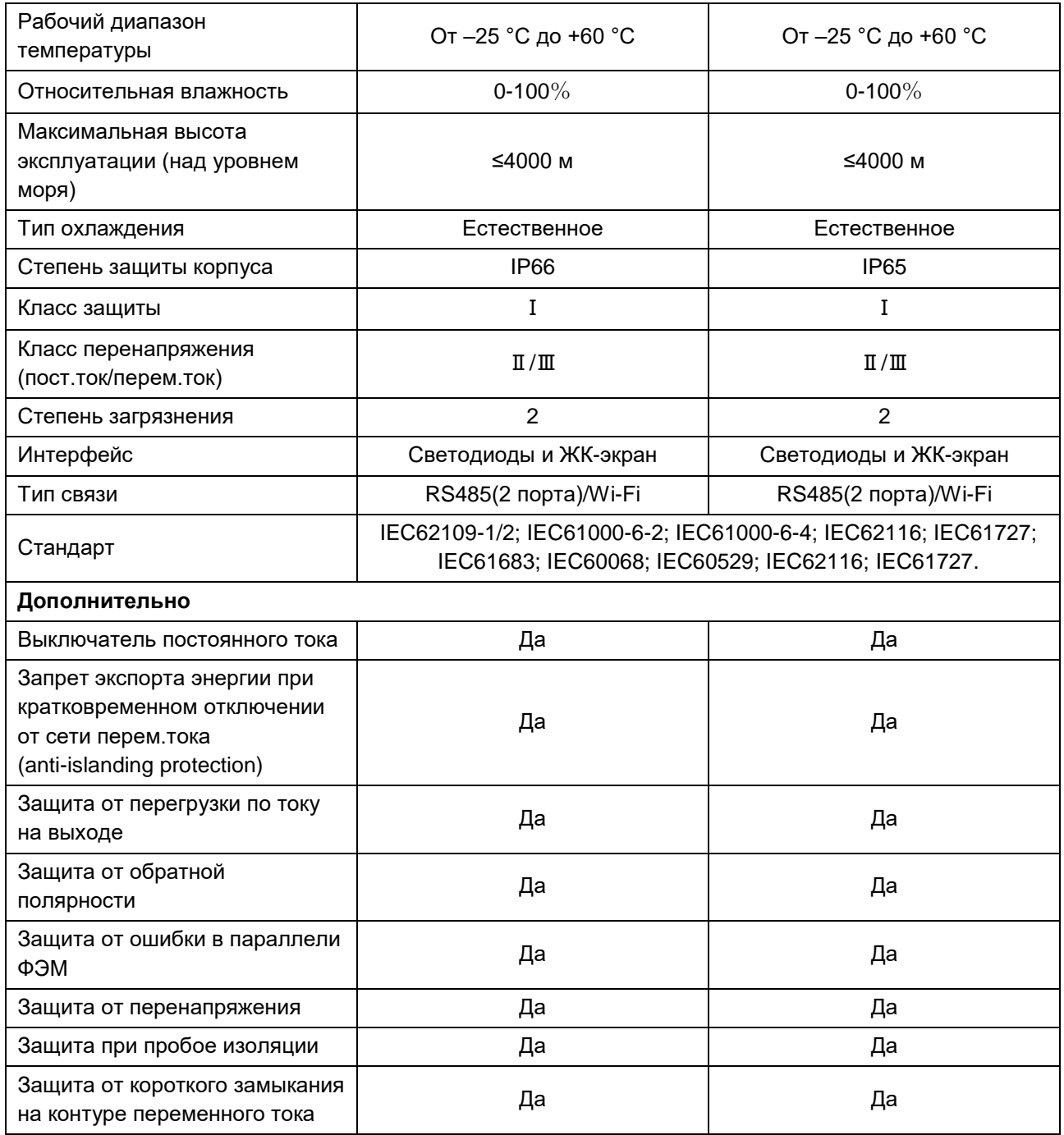

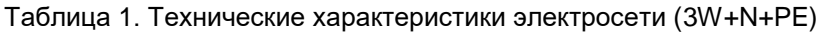

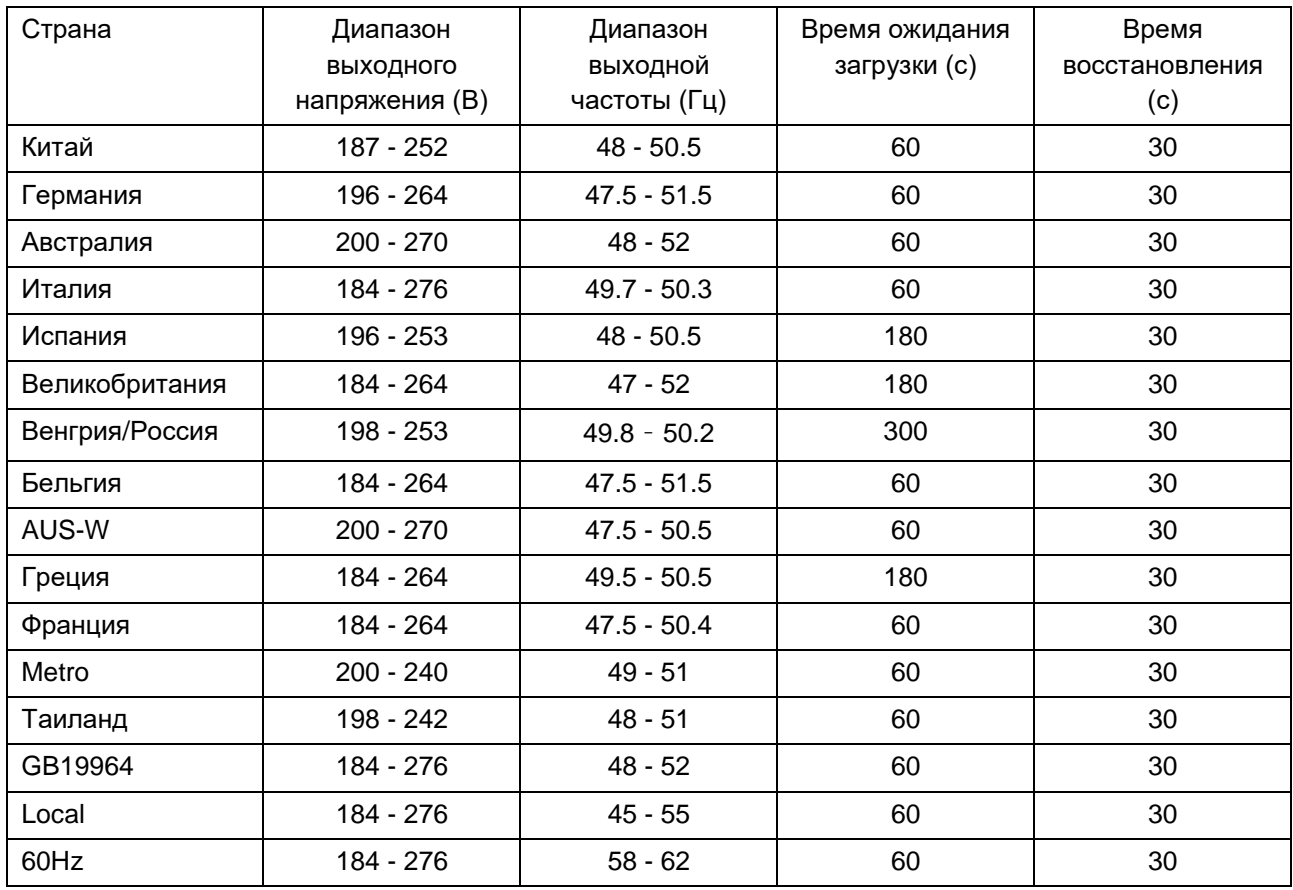

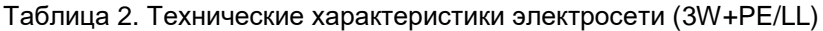

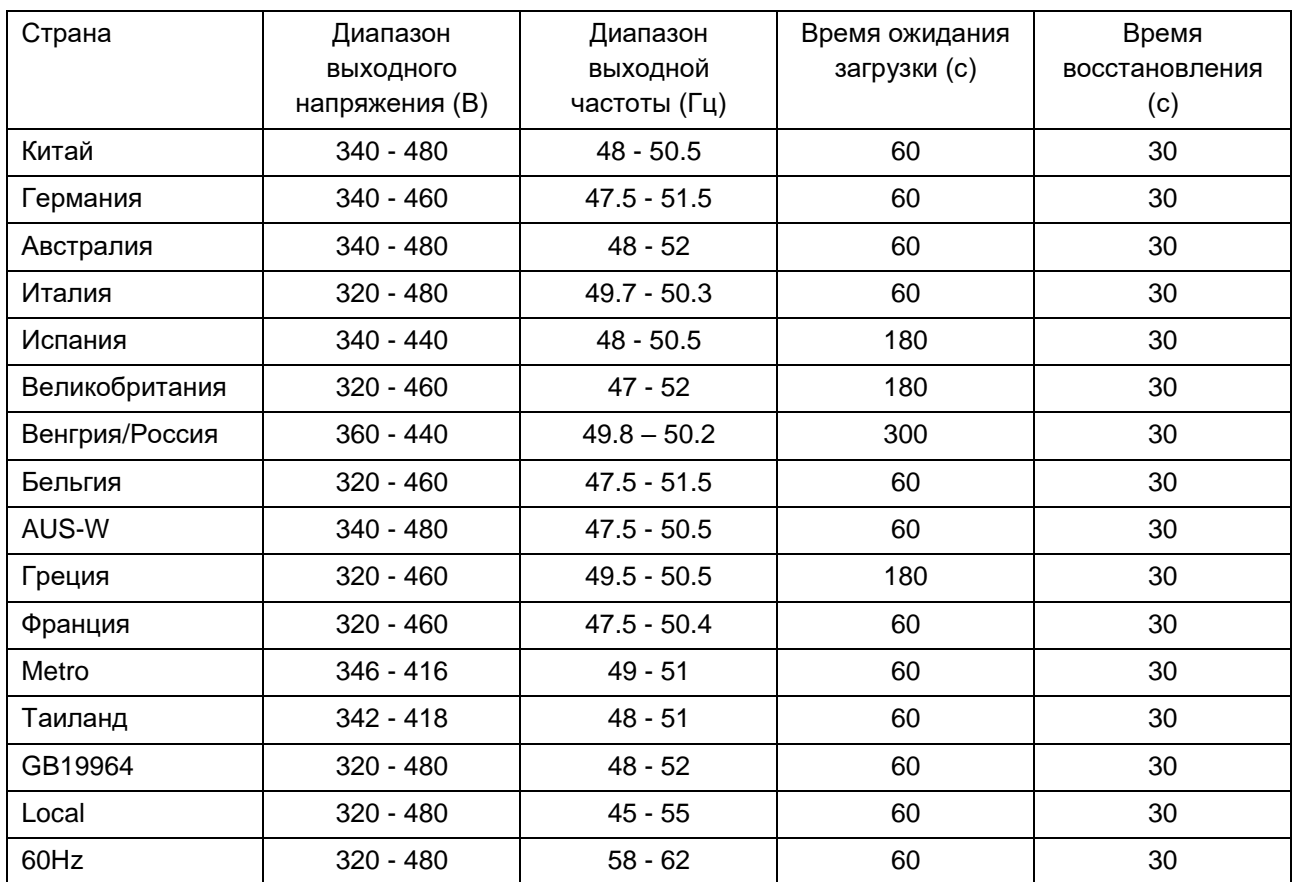

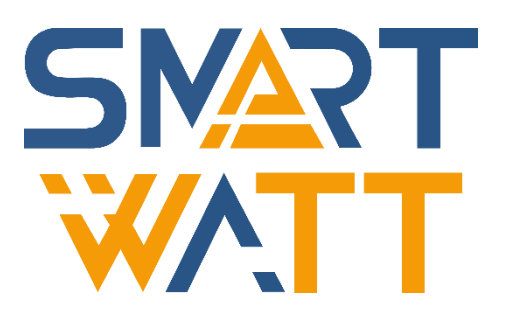

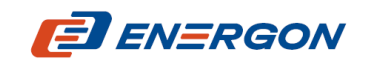

Разработчик и поставщик решений для хранения и генерации энергии

[www.energon.ru](http://www.energon.ru/)

MAN\_SMARTWATT\_GRID\_G2\_15-25K\_2300802\_RU